# **Notas da Versión de Debian 12 (bookworm), 64-bit MIPS (little endian)**

**Proxecto de Documentación Debian (https://www.debian.org/doc/)**

April 22, 2024

Este programa é software libre: vostede pode redistribuílo e/ou modificalo baixo os termos da Licenza pública Xeral de GNU versión 2, publicada pola Free Software Foundation.

Este programa é distribuído coa esperanza de que sexa útil, pero SEN NINGUNHA GARANTÍA; nin sequera a garantía implícita de COMERCIALIDADE ou ADECUACIÓN PARA ALGÚN PROPÓSITO PAR-TICULAR. Consulte a Licenza Pública Xeral GNU para máis información.

Debería ter recibido unha copia da Licenza pública xeral GNU xunto con este programa; se non fora así, escríballe á Free Software Foundation Inc., 51 Franklin Street, Fifth Floor, Boston, MA 02110-1301, USA.

A licenza tamén pode consultarse en https://www.gnu.org/licenses/gpl-2.0.html e /usr/ share/common-licenses/GPL-2 nos sistemas Debian.

# **Contents**

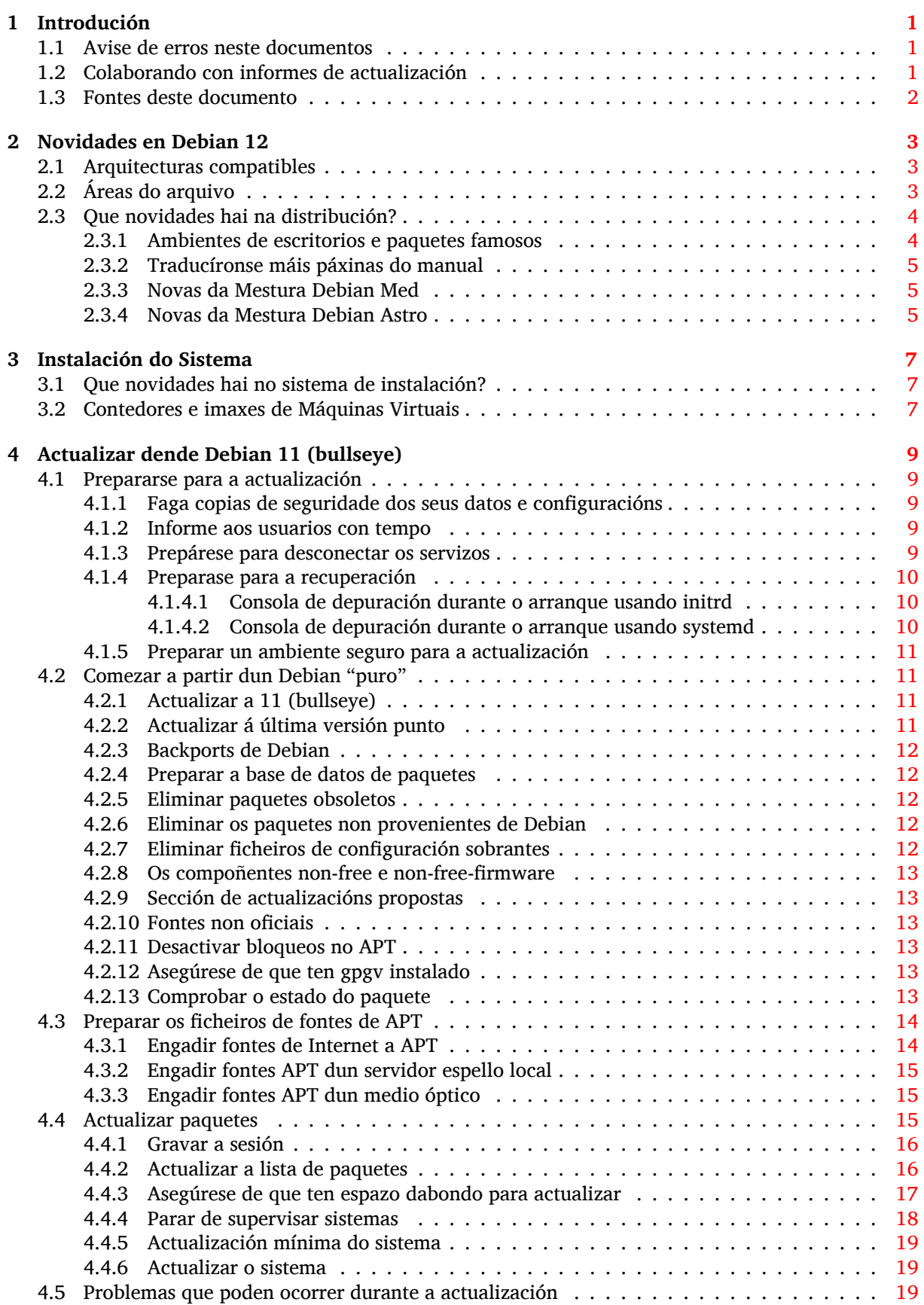

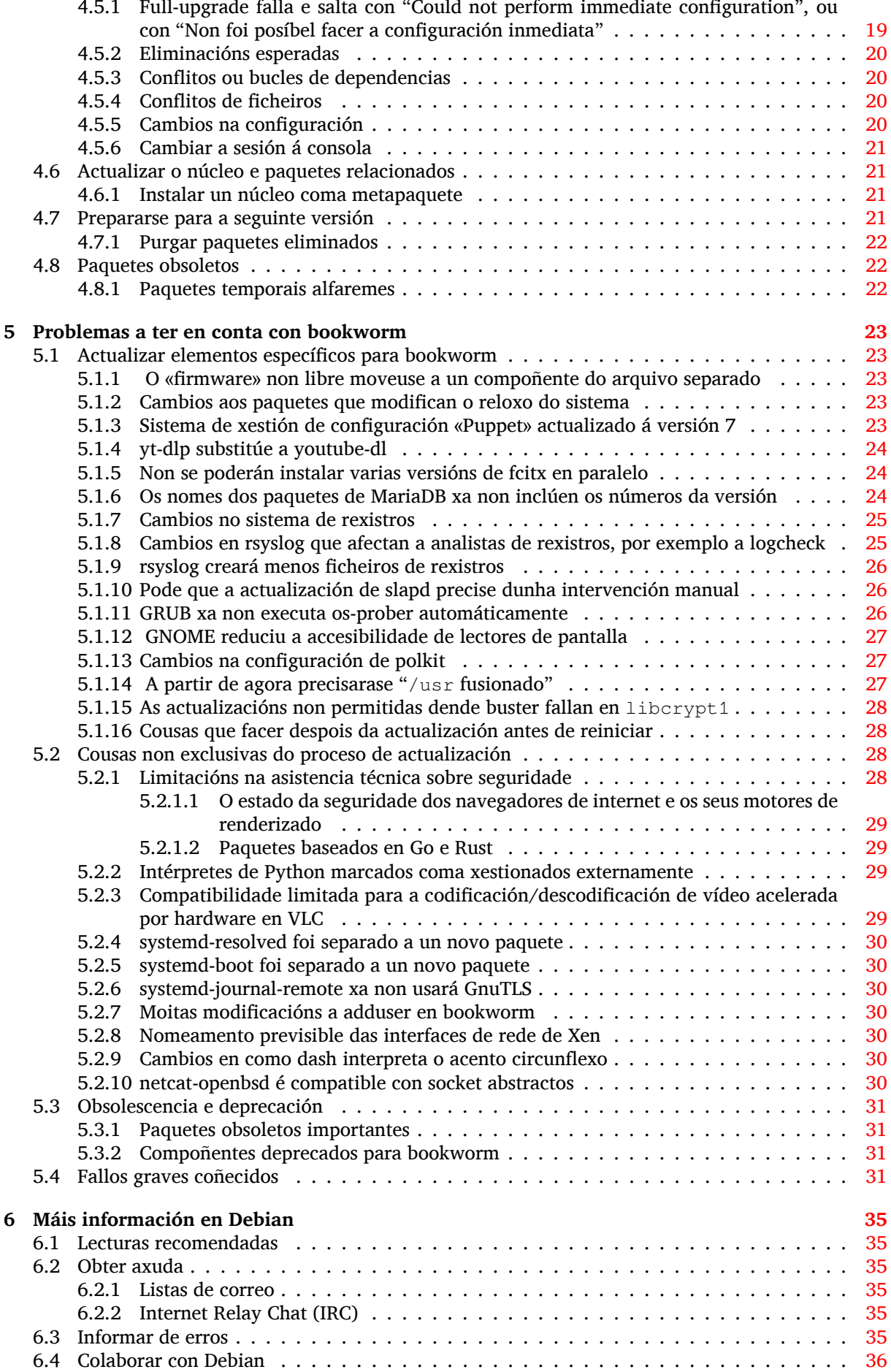

![](_page_4_Picture_52.jpeg)

# <span id="page-6-3"></span><span id="page-6-0"></span>**Chapter 1**

# **Introdución**

O obxectivo deste documento é informar aos usuarios da distribución Debian sobre os principais cambios na versión 12 (alcumada bookworm).

As notas da versión conteñen máis información sobre como se pode actualizar de forma segura dende a versión 11 (alcumada bullseye) á versión actual e informan aos usuarios dos posibles problemas que se sabe poden ocorrer.

Podes obter a última versión deste documento en https://www.debian.org/releases/bookworm/ releasenotes.

#### [CAUTION](https://www.debian.org/releases/bookworm/releasenotes)

Teña en conta que é imposible amosar todos os problemas que se coñecen, polo que foi necesario facer unha selección baseándose na probabilidade de que ocorran e o seu impacto.

Lembre que só lle damos asistencia técnica para actualizar dende a versión de Debian anterior (neste caso, actualizar dende bullseye). Se necesitas actualizar dende versións anteriores, suxerímoslle que lea as edicións anteriores das notas da versión e actualice antes a bullseye.

### **1.1 Avise de erros neste documentos**

Probamos todos os diferentes pasos descritos neste documento para realizar a actualización e intentamos anticiparnos a todos os problemas que se poidan atopar os nosos usuarios.

<span id="page-6-1"></span>De todas formas se vostede cre que atopou un fallo (información errónea ou ausente) nesta documentación, por favor abra unha petición no sistema de seguimento de fallos (https://bugs.debian. org/) sobre o paquete release-notes. Revise os informes de fallos anteriores (https://bugs. debian.org/release-notes) en caso de que alguén xa informara sobre o problema que atopou. Engada sen medo nova información aos informes xa existentes se pode contribuír con contido para este documento.

Agradecémoslle, e animámoslle a, que e[ngada parc](https://bugs.debian.org/)[hes nas fontes do documento x](https://bugs.debian.org/release-notes)unto cos informes. Pode obter máis información de como obter as fontes deste documento en Section 1.3.

#### **1.2 Colaborando con informes de actualización**

<span id="page-6-2"></span>Toda colaboración por parte dos usuarios relacionada coas actualizacións dende b[ulls](#page-7-0)eye a bookworm é benvida. Se esta disposto a compartir información por favor abra unha petición no sistema de seguimento de fallos (https://bugs.debian.org/) sobre o paquete upgrade-reports coas súas achegas. Pedímoslle que comprima todos os ficheiros que engada (usando **gzip**).

Por favor inclúa a seguinte información cando envíe o seu informe de actualización:

• [O estado da sú](https://bugs.debian.org/)a base de datos de paquetes antes e despois da actualización: O esta[do da base](https://bugs.debian.org/) de datos de dpkg pódese obter dende /var/lib/dpkg/status; tamén engada o estado dos <span id="page-7-1"></span>paquetes de apt, indicado en /var/lib/apt/extended\_states. Debería ter feito unha copia de seguridade antes de actualizar, tal como se indica en Section 4.1.1, pero tamén pode atopar copias de seguridade de /var/lib/dpkg/status en /var/backups.

- Os rexistros da sesión creados con **script**, tal como se indica en Section 4.4.1.
- Os seus rexistros de apt, dispoñibles en /var/log/apt/term.log[; ou](#page-14-2) os rexistros de **aptitude**, dispoñibles en /var/log/aptitude.

#### **NOTE**

![](_page_7_Picture_4.jpeg)

Debería revisar con calma e eliminar calquera información persoal e/ou confidencial dos rexistros antes de incluílos no seu informe de fallos, posto que a información publicarase nunha base de datos pública.

# **1.3 Fontes deste documento**

<span id="page-7-0"></span>As fontes deste documento están en formato DocBook XML. A versión HTML é xerada con docbook-xsl e xsltproc. A versión en PDF xérase usando dblatex ou xmlroff. As fontes das Notas de Versión atópanse no repositorio Git do *Proxecto de Documentación Debian*. Pode usar a interface na rede (https://salsa.debian.org/ddp-team/release-notes/) para acceder aos ficheiros individuais a través da rede e ver os seus cambios. Para máis información sobre como acceder a Git consulte as páxinas de información sobre SCV do Proxecto de Documentación Debian (https://www.debian. org/doc/vcs).

# <span id="page-8-0"></span>**Chapter 2**

# **Novidades en Debian 12**

A Wiki (https://wiki.debian.org/NewInBookworm) ten máis información sobre este tema.

# **2.1 Arquitecturas compatibles**

A[s segu](https://wiki.debian.org/NewInBookworm)intes arquitecturas teñen compatibilidade oficial para Debian 12:

- <span id="page-8-1"></span>• Ordenadores de 32 (i386) e 64 bits (amd64)
- ARM de 64 bits (arm64)
- ARM con Interface Binaria Incrustada [EABI] (armel)
- ARMv7 (ABI de Interface binaria incrustada [EABI] con unidade de coma flotante en hardware [hard-float], armhf)
- MIPS de extremidade menor (mipsel)
- MIPS de 64 bits con extremidade menor (mips64el)
- PowerPC de 64 bits con extremidade menor (ppc64e1)
- IBM System z (s390x)

Pode obter máis información sobre o estado da adaptación e información específica a cada adaptación nas páxinas sobre as arquitecturas de Debian (https://www.debian.org/ports/).

# **2.2 Áreas do arquivo**

<span id="page-8-2"></span>As [seguintes áreas do arquivo, mencionadas](https://www.debian.org/ports/) no Contrato Social e na Política de Debian, son bastante antigas:

- main: a distribución de Debian;
- contrib: paquetes extra preparados para que funcionen co resto da distribución de Debian, pero que precisan de programas de fora da distribución para funcionar ou compilar;
- non-free: paquetes extra pensados para que funcionen co resto da distribución de Debian, pero que non son compatibles coas DFSG ou teñen algún outro problema que dificulta a súa distribución.

Tras aprobarse a Resolución Xeral de 2022 sobre «firmware» non libre (https://www.debian. org/vote/2022/vote\_003) o punto 5 do Contrato Social foi modificado, engadíndoselle o seguinte texto:

Os discos ofici[ais de Debian poderán incluír «firmware» de fora do](https://www.debian.org/vote/2022/vote_003) sistema Debian para permitir o uso de Debian cos dispositivos que así o precisen.

<span id="page-9-2"></span>Isto inda non aparece no Contrato Social nin na Política de Debian, pero engadiuse unha nova área do arquivo. Isto permite separar o «firmware» non libre do resto de paquetes non libres:

• non-free-firmware

A maioría dos paquetes con «firmware» non libre xa foron trasladados de non-free a non-free-firmware, en preparación do lanzamento de Debian 12. Esta separación permite crear imaxes de instalación oficiais con paquetes de main e non-free-firmware, sen ter que activar contrib nin non-free. Isto tamén permite instalar sistemas con estas imaxes, e solo activar main e non-free-firmware, sen contrib nin non-free.

Consulte Section 4.2.8 para máis información sobre actualizacións dende bullseye.

# **2.3 Que novidades hai na distribución?**

<span id="page-9-0"></span>Esta nova versión d[e Deb](#page-18-0)ian volve a ter moitos máis programas ca en bullseye; a distribución inclúe máis de 11089 paquetes novos, chegando a un total de 64419 paquetes. A maioría dos programas na distribución están actualizados: máis de 43254 paquetes, o 67% dos paquetes de bullseye. Ademais, un gran número de paquetes (máis de 6296 paquetes, 10% dos paquetes en bullseye) foron eliminados da distribución por cadansúa razón. Estes paquetes non terán máis actualizacións e serán marcados coma «obsoletos» nos clientes de xestión de paquetes. Véxase Section 4.8.

#### **2.3.1 Ambientes de escritorios e paquetes famosos**

Debian volve a ofrecer varios ambientes e aplicacións de escrit[orio.](#page-27-1) Inclúense o ambiente de escritorio GNOME 43, KDE Plasma 5.27, LXDE 11, LXQt 1.2.0, MATE 1.26 e Xfce 4.18; entre outros.

<span id="page-9-1"></span>As aplicacións de produtividade tamén foron actualizadas, xunto cos programas de ofimática:

- LibreOffice foi actualizado á versión 7.4;
- GNUcash foi actualizado á versión 4.13;

Esta actualización inclúe as actualizacións dos seguintes programas, entre outros:

![](_page_9_Picture_306.jpeg)

<span id="page-10-3"></span>![](_page_10_Picture_250.jpeg)

#### **2.3.2 Traducíronse máis páxinas do manual**

Grazas ao traballo dos tradutores a documentación en formato **man** está dispoñible en máis idiomas ca nunca. A modo de exemplo, moitas páxinas do manual xa están dispoñibles en checo, danés, grego, finlandés, indonesio, macedonio, noruegués (bokmål), ruso, serbio, sueco, ucraíno e vietnamita, e todas as páxinas do manual de systemd xa están dispoñibles en alemán.

<span id="page-10-0"></span>Para que **man** amose a documentación no seu idioma (se existe) instale o paquete manpages-*cód. idioma* axeitado e configure a localización con

```
dpkg-reconfigure locales
```
# .

#### **2.3.3 Novas da Mestura Debian Med**

Engadíronse novos paquetes no campo da medicina e das ciencias da saúde, como adoita ocorrer nas novas versións. O paquete shiny-server merece unha mención especial, por que permite simplificar aplicacións web científicas usando R. Tamén mantemos o sistema de Integración Continua para os paquetes mantidos polo equipo de Debian Med.

<span id="page-10-1"></span>O equipo de Debian Med está encantado de escoitar as opinións dos usuarios, especialmente no sentido de peticións de empaquetado de programas libres que non foran xa empaquetados, ou tamén peticións para copiar melloras de novos paquetes ou versións máis novas dos mesmos.

Para instalar os paquetes mantidos polo equipo Debian Med instale os metapaquetes chamados med-*\**, na versión 3.8.x en Debian bullseye. Bótelle unha ollada as tarefas de Debian Med (https: //blends.debian.org/med/tasks) para ver un listado completo dos programas de temática médica e biolóxica dispoñibles en Debian.

#### **2.3.4 Novas da Mestura Debian Astro**

Debian bookworm inclúe a versión 4.0 da Mestura Pura Debian Astro, que segue sendo unha gran ferramenta todo en un para astrónomos profesionais, aficionados e calquera que estea interesado na astronomía. Actualizáronse case todos os paquetes de Debian Astro, pero tamén hai algúns paquetes novos.

<span id="page-10-2"></span>Para os radioastrónomos agora se inclúe o interferómetro libre openvlbi. Tamén se inclúen os novos paquetes para xuntar imaxes e resolución astronómica astap e planetary-system-stacker. Inclúense ademais moitos controladores e bibliotecas que usan o protocolo INDI.

Tamén se inclúen os novos paquetes afiliados a Astropy python3-extinction, python3-sncosmo, python3-specreduce, e python3-synphot, xunto cos paquetes creados sobre python3-yt e python3-sunpy. Mellorouse a compatibilidade de Python co formato ASDF, e estendeuse a compatibilidade cos formatos ECSV e TFCAT ao incluír bibliotecas no ecosistema Java, principalmente para usarse con topcat.

Vexa a páxina da Mestura Astro (https://blends.debian.org/astro) para unha lista máis completa e para obter máis información.

# <span id="page-12-0"></span>**Chapter 3**

# **Instalación do Sistema**

O Instalador de Debian é o instalador de sistemas oficial para Debian. Permite escoller entre unha variedade de métodos de instalación. Os métodos dispoñibles para a instalación no seu sistema dependen da súa arquitectura.

Pódense atopar imaxes do instalador para bookworm xunto coa Guía de Instalación na páxina de Debian (https://www.debian.org/releases/bookworm/debian-installer/).

A Guía de Instalación tamén se inclúe no primeiro disco do paquete oficial de discos DVD de Debian (CD/Blu-Ray) dispoñible en:

[/doc/i](https://www.debian.org/releases/bookworm/debian-installer/)nstall/manual/*idioma*/index.html

Tamén lle pode interesar a lista de erratas (https://www.debian.org/releases/bookworm/ debian-installer/index#errata) para debian-installer, para obter unha lista dos problemas coñecidos.

### **3.1 Que novidade[s hai no sis](https://www.debian.org/releases/bookworm/debian-installer/index#errata)tema de instalación?**

Houbo moito desenvolvemento no Instalador de Debian dende a versión oficial anterior Debian 11, o que se traduce nunha mellor compatibilidade cos dispositivos e algunhas novas propiedades e melloras.

<span id="page-12-1"></span>Se esta interesado nun resumo detallado dos cambios feitos respecto a bullseye consulte o aviso da versión para as versións beta e RC de bookworm dispoñibles no rexistro de novas (https://www. debian.org/devel/debian-installer/News/) do Instalador de Debian.

# **3.2 Contedores e imaxes de Máquinas Vir[tuais](https://www.debian.org/devel/debian-installer/News/)**

Están dispoñibles imaxes de contedores de varias arquitecturas con Debian bookworm en Docker Hub (https://hub.docker.com/\_/debian). Ademais das imaxes normalizadas tamén está dispoñible unha variante "estilizada" que reduce o uso do disco.

<span id="page-12-2"></span>As imaxes de máquinas virtuais para o xestor de MV de Hashicorp Vagrant publícanse en [Vagrant](https://hub.docker.com/_/debian) Cloud (https://app.vagrantup.com/debian).

# <span id="page-14-0"></span>**Chapter 4**

# **Actualizar dende Debian 11 (bullseye)**

#### **4.1 Prepararse para a actualización**

<span id="page-14-1"></span>Suxerímoslle que antes de actualizar tamén lea a información en Chapter 5. Ese capítulo trata os problemas que se poden atopar e que non están directamente relacionados co proceso de actualización, pero que de todas formas poden ser importante coñecelos antes de comezar.

#### **4.1.1 Faga copias de seguridade dos seus datos e config[ur](#page-28-0)acións**

Antes de actualizar o seu sistema recomendámoslle que faga unha copia de seguridade completa, ou polo menos faga copias de seguridade dos seus datos e configuracións que lle sexan imprescindibles. As ferramentas e procesos de actualización son bastante fiables, pero se lle ocorre algo ao ordenador no medio dunha instalación pode quedar cun sistema moi danado.

<span id="page-14-2"></span>Ao facer as copias de seguridade ocúpese primeiro dos contidos de /etc, /var/lib/dpkg, /var/ lib/apt/extended\_states e a saída de:

\$ dpkg --get-selections '\*' # (as comiñas importan)

Se usa aptitudepara xestionar os paquetes do sistema tamén terá que facer copias de /var/lib/ aptitude/pkgstates.

O proceso de actualización en si non modifica nada do cartafol /home. Porén, algunhas aplicacións (p.e partes da suite de Mozilla e os ambientes de escritorio GNOME e KDE) poden sobrescribir as configuracións de usuario existentes con valores por omisión cando se inicia por primeira vez unha versión. Como precaución, debería facer unha copia de seguridade dos ficheiros e cartafoles ocultos ("ficheiros punto") no cartafol propio de cada usuario. Esta copia de seguridade pode axudar a restaurar ou recrear as configuracións previas. Tamén lles debería informar aos usuarios disto.

Calquera operación de instalación de paquetes deberase executar con permisos de superusuario, polo que acceda coma root, usando **su** ou **sudo** para ter os permisos necesarios.

A actualización ten algunhas precondicións; deberíaas consultar antes sequera de comezar a actualización.

#### **4.1.2 Informe aos usuarios con tempo**

É boa idea informar a todos os usuarios antes de tempo de calquera actualización que planee, inda que os usuarios accedendo a través de **ssh** non debería decatarse dos cambios, e deberían poder traballar sen problemas.

<span id="page-14-3"></span>Se quere ser máis cautelosos, faga copias de seguridade ou desmonte a partición /home antes de actualizar.

O núcleo actualizarase cando se actualice a bookworm, polo que terá que reiniciar. Normalmente isto faise despois de que remate a actualización.

#### **4.1.3 Prepárese para desconectar os servizos**

<span id="page-14-4"></span>Poden haber servizos ofrecidos polo sistema que están asociados cos paquetes que están incluídos na actualización. Se isto é así os servizos se pararán durante a actualización mentres o paquete correspondente é substituído e configurado. Durante este tempo estes servizos non estarán dispoñibles.

<span id="page-15-6"></span>O tempo exacto que tarde o sistema en estar operativo dependerá do número de paquetes a actualizar, e tamén inclúe o tempo que o administrador tarde respondendo as preguntas de configuración durante a actualización dos paquetes. Teña en conta que se non esta atento durante o proceso de actualización e o sistema fai preguntas é probable que os servizos non estean dispoñibles<sup>1</sup> durante bastante tempo.

Se o sistema a actualizar prové servizos críticos para os usuarios ou para a rede<sup>2</sup>, pódese reducir o tempo que non estea dispoñible se actualiza o mínimo do sistema, tal como se describe en Section 4.4.5, seguido dunha actualización do núcleo e reiniciar, e entón actualizas os paquetes asociados cos servizos críticos. Actualiza estes paquetes antes de facer unha actualización comple[ta](#page-15-3) descrita en Section 4.4.6. Desta forma podes estar seguro de que estes servizos críticos seguen a funcionar dura[n](#page-15-4)te a actualiz[ación](#page-24-1), tarde o que tarde.

#### **4.1.4 Preparase para a recuperación**

Inda que Debian intenta que o seu sistema arranque sempre, sempre pode ser que atope problemas ao reiniciar tras unha actualización. Algúns problemas coñecidos están documentados neste e no resto dos capítulos das Notas da Versión.

<span id="page-15-0"></span>Por esta razón asegúrese de que é capaz de recuperar o sistema se non o pode arrancar ou, nos sistemas de acceso remoto, non poda conectarte á rede.

Se está actualizando de forma remota a través de **ssh** recomendámoslle de que tome as precaucións necesarias para poder acceder ao servidor a través dunha terminal remota. Existe a posibilidade de que, tras actualizar o núcleo e reiniciar, deberá arranxar a configuración do sistema dende unha consola local. E, se o sistema se reiniciara durante a instalación, pode ser que teña que arranxar o sistema dende unha consola local.

Para recuperacións de emerxencia recomendamos usar o *modo de recuperación* do Instalador de Debian bookworm. A vantaxe de usar o instalador é que pode escoller entre moitos métodos para atopar cal é o que mellor se adapta á súa situación. Para máis información, por favor consulte a sección "Recuperando un Sistema Escachado"("Recovering a Broken System" na versión inglesa) no capítulo 8 da Guía de Instalación (https://www.debian.org/releases/bookworm/installmanual) e as Preguntas Frecuentes do Instalador de Debian (https://wiki.debian.org/DebianInstaller/FAQ).

Se iso falla necesitará outra forme de arrancar o sistema para podelo reparar. Unha forma é usando a imaxe especial de recuperación, ou unha imaxe dun sistema en memoria (https://www.deb[ian.](https://www.debian.org/releases/bookworm/installmanual) [org/CD/live](https://www.debian.org/releases/bookworm/installmanual)/). Despois de arrancar con iso debería montar o seu sistema de ficheiros raíz e [cambiar](https://wiki.debian.org/DebianInstaller/FAQ) a el con **chroot** [para investigar e arran](https://wiki.debian.org/DebianInstaller/FAQ)xar o problema.

#### **4.1.4.1 Consola de depuración durante o arranqu[e usando initrd](https://www.debian.org/CD/live/)**

O paquete initramfs-tools inclúe unha terminal de ordes para a depuración<sup>3</sup> nos initrd que xera. Se por exemplo o initrd non é capaz de montar o seu sistema de ficheiros raíz entre nesta consola de depuración, que inclúe comandos básicos, para axudar a discernir o problema e arranxalo.

<span id="page-15-1"></span>Cousas básicas a ter en conta: que estean os ficheiros correctos dos dispositivos en /dev, que módulos se cargarán (cat /proc/modules), e a saída de **dmesg**, para atopar erros ao [c](#page-15-5)argar controladores. A saída de **dmesg** tamén amosará que ficheiros de dispositivo foron asignados a cada disco; debería contrastalo contra a saída de echo \$ROOT para estar seguro de que o sistema de ficheiros raíz está no dispositivo axeitado.

Se non consegue arranxar o problema, escribindo exit sacaralle da consola de depuración e continuará o proceso de arranque dende o punto onde fallou. Por suposto tamén terá que arranxar o problema subxacente e rexenerar o initrd para que non falle no seguinte arranque.

#### **4.1.4.2 Consola de depuración durante o arranque usando systemd**

Se o arranque falla con systemd é posíbel obter unha consola de depuración superusuario cambiando a liña de ordes do núcleo. Se se acada un arranque básico pero algúns servizos fallan pode ser útil engadirlle systemd.unit=rescue.target aos parámetros do núcleo.

<span id="page-15-2"></span><sup>&</sup>lt;sup>1</sup>Se a prioridade de debconf está moi alta pode que non aparezan as preguntas de configuración, pero os servizos que usen respostas por omisión que non son aplicables ao seu sistema non funcionarán.

<sup>2</sup>Por exemplo: os servizos DNS ou DHCP, especialmente cando non haxa outros sistemas redundantes que sigan a funcionar entrementres. No caso do DHCP os usuarios pode que queden desconectados da rede se o tempo de caducidade do préstamo é menor que o tempo que tarde en actualizarse.

<span id="page-15-5"></span><span id="page-15-4"></span><span id="page-15-3"></span> ${}^{3}$ Esta posibilidade pódese desactivar engadindo o parámetro de arranque  $p$ anic=0.

<span id="page-16-4"></span>Se non, o parámetro do núcleo systemd.unit=emergency.target daralle unha consola de superusuario o antes que poida. Porén, isto faise antes de montar o sistema de ficheiros raíz con permisos lectura-escritura. Terá que facelo manualmente con:

# mount -o remount,rw /

Outra opción é activar a "consola de depuración temperá" de systemd, mediante debug-shell.service. No seguinte arranque iniciarase unha consola como superusuario no tty9, moi cedo no proceso de arranque. Isto se pode activar mediante o parámetro de arranque do núcleo systemd.debug-shell=1, ou de forma permanente executando a orde **systemctl enable debug-shell**. Neste último caso a consola deberá desactivarse tras rematar a depuración.

Pode atopar máis información sobre como depurar un arranque falido con systemd no artigo Freedesktop.org Diagnosticando Problemas de Arranque (https://freedesktop.org/wiki/Software/systemd/ Debugging/).

### **[4.1.5 Preparar un ambiente seguro](https://freedesktop.org/wiki/Software/systemd/Debugging/) para a actualización**

#### <span id="page-16-0"></span>IMPORTANT

Se estas a usar algún servizo VPN (por exemplo tinc) pensa que pode ser que non estean dispoñibles durante a actualización. Véxase Section 4.1.3.

Para ter un chisco máis de seguridade ao actualizar de forma remota suxerímoslle que execute a actualización nunha consola virtual creada polo programa **screen**, que p[ermit](#page-14-4)e unha reconexión segura e asegurarse de que a actualización non é interrompida inda que a conexión remota falle temporalmente.

# **4.2 Comezar a partir dun Debian "puro"**

<span id="page-16-1"></span>O proceso de actualización descrito neste capítulo foi deseñado para sistemas Debian "puros" e estables. APT controla o que se instala no seu sistema. Se a súa configuración de APT menciona outras fontes, sen contar bullseye, ou se instalou paquetes de outras versións ou de terceiros, deberías pensar en borrar estas posibles molestias para asegurarte de que a actualización non sufra contratempos.

O ficheiro configuración principal que APT usa para decidir de onde debe descargar os paquetes é /etc/apt/sources.list, pero tamén pode usar os ficheiros no cartafol /etc/apt/sources. list.d/ - para máis detalles véxase sources.list(5) (https://manpages.debian.org//bookworm/ apt/sources.list.5.html). Se o seu sistema usa varios ficheiros con listas de fontes deberá asegurarse de que se manteñan consistentes.

# **4.2.1 Actualizar a 11 (bull[seye\)](https://manpages.debian.org//bookworm/apt/sources.list.5.html)**

Só se debe actualizar Debian dende 11 (bullseye). Pódese ver a versión de Debian con:

<span id="page-16-2"></span>\$ cat /etc/debian\_version

Se é preciso, antes siga as instrucións nas Notas de Versión para Debian 11 (https://www.debian. org/releases/bullseye/releasenotes) para actualizar a Debian 11.

#### **4.2.2 Actualizar á última versi[ón punto](https://www.debian.org/releases/bullseye/releasenotes)**

<span id="page-16-3"></span>Este proceso asume que o seu sistema está actualizado á última versión punto algo de bullseye. Se non fixo iso ou non está seguro, siga as instrucións en Section A.1.

### **4.2.3 Backports de Debian**

<span id="page-17-5"></span><span id="page-17-0"></span>Os «Backports» de Debian (https://backports.debian.org/), tamén chamadas modernizacións, versións actualizadas retroactivamente ou parches de mantemento; permiten que os usuarios de Debian estable poidan usar versións actualizadas dos paquetes (cunha posíbel mingua na seguridade e comprobación de calidade). O Equipo dos Backports de Debian mantén unha porcentaxe de todos os paquetes da [seguinte versión de Deb](https://backports.debian.org/)ian, axustándoos e recompilándoos para que se poidan usar na versión estable actual.

Os paquetes de bullseye-backports teñen un número de versión menor ca en bookworm, para que se actualicen sen problemas a bookworm, do mesmo xeito ca os paquetes "puros" en bullseye, ao actualizar a distribución. Inda que non se introducen fallos coñecidos, a actualización dende versións «backports» está menos manido, e, polo tanto, supón un risco maior.

#### **CAUTION**

Inda que os «Backports» normais de Debian si son compatibles, non existe un modo seguro para actualizar dende os «backports» chafalleiros (https:// backports.debian.org/Instructions/#index4h2) (aqueles que teñan configurada bullseye-backports-sloppy coma fonte en APT).

Do mesmo xeito que coas Section 4.2.10, recoméndase que se [eliminen to](https://backports.debian.org/Instructions/#index4h2)das as fontes con bullseyebackports na configuración de APT antes de comezar a actualización. Opcionalmente, tras a actualización, poderase engadir bookworm-backports(https://backports.debian.org/Instructions/) ás fontes.

Para máis información, consulte a [páxina](#page-18-2) da Wiki sobre os «Backports» (https://wiki.debian. org/Backports).

#### **4.2.4 Preparar a base de da[tos de paquetes](https://wiki.debian.org/Backports)**

<span id="page-17-1"></span>Debería asegurarse de que a base de datos de paquetes está lista antes de seguir coa actualización. Se es usuario de outro xestor de paquetes, como aptitude or synaptic, revise calquera acción pendente. Un paquete programado para instalarse ou eliminarse pode interferir coa actualización. Teña en conta que corrixir isto só é posible se o seu ficheiro de fontes APT inda fai referencia a *bullseye* e non a *stable* ou *bookworm*; véxase Section A.2.

#### **4.2.5 Eliminar paquetes obsoletos**

É unha boa idea eliminar os [paq](#page-44-2)uetes obsoletos do sistema antes de actualizar. Poden crear complicacións durante o proceso de actualización, e poden converterse nun risco de seguridade ao non ter mantemento.

#### <span id="page-17-2"></span>**4.2.6 Elimi[nar os paquetes non prov](#page-27-3)enientes de Debian**

Embaixo hai dúas maneiras de atopar os paquetes que non foran instalados por Debian, usando tanto **apt** coma **apt-forktracer**. Teña en conta que ningún dos dous é totalmente exacto (p. e. o exemplo que usa apt amosará os paquetes que Debian deixou de distribuír, como núcleos vellos).

```
$ apt list '?narrow(?installed, ?not(?origin(Debian)))'
$ apt-forktracer | sort
```
#### **4.2.7 Eliminar ficheiros de configuración sobrantes**

Unha actualización previa pode haber deixado duplicas dos ficheiros de configuración, versións anteriores dos ficheiros, versións engadidas polos mantedores dos paquetes, etc. Eliminar os ficheiros sobrantes desas actualizacións previas axuda a reducir as confusións. Atope tales ficheiros con:

<span id="page-17-4"></span># find /etc -name '\*.dpkg-\*' -o -name '\*.ucf-\*' -o -name '\*.merge-error'

#### **4.2.8 Os compoñentes non-free e non-free-firmware**

<span id="page-18-6"></span>Se está a usar «firmware» non libre lle recomendamos que engada non-free-firmware á lista de fontes de APT. Para máis información consulte Section 2.2 e Section 5.1.1.

#### <span id="page-18-0"></span>**4.2.9 Sección de actualizacións propostas**

Se tes unha sección de proposed-updates (actualiz[ació](#page-8-2)ns propos[tas\) n](#page-28-2)o seu ficheiro de fontes APT deberías eliminala antes de actualizar o sistema. Isto reduce a probabilidade de conflitos.

#### <span id="page-18-1"></span>**4.2.10 Fontes non oficiais**

Se ten algún paquete externo a Debian no sistema pode ser que sexa eliminado coa actualización por culpa de conflito de dependencias. Se estes paquetes foran instalados engadíndolle arquivos ao ficheiro de fontes de APT deberías comprobar se ese arquivo ten paquetes compilados para bookworm e axustar a liña correspondente no ficheiro de fontes ao mesmo tempo que as do resto dos paquetes de Debian.

<span id="page-18-2"></span>Algúns usuarios poden ter instalados nos seus sistemas versións bullseye *non oficiais*, "máis novas" e con parches de mantemento dos paquetes ca os que *ten* Debian. Tales paquetes é probable que causen problemas durante a actualización ao entraren os ficheiros en conflito<sup>4</sup>. Pode obter máis información sobre o conflito de ficheiros en Section 4.5, se ocorreren.

#### **4.2.11 Desactivar bloqueos no APT**

<span id="page-18-3"></span>Se configurou APT para que instale alg[úns](#page-24-2) paquetes dende distribucións distintas á estable (p. e. dende a de probas), pode ser que teña que cambiar a súa configuración de bloqueo de paquetes (gardada en  $/etc/apt/preferces e/etc/apt/prefercences.d/)$  para permitir a actualización dos paquetes ás versións na nova versión estable. Para máis información sobre o bloqueo de paquetes consulte apt\_preferences(5) (https://manpages.debian.org//bookworm/apt/apt\_preferences.5.en. html).

#### **[4.2.12 Asegú](https://manpages.debian.org//bookworm/apt/apt_preferences.5.en.html)rese de que ten gpgv instalado**

APT precisa de **gpgv** versión 2 ou posterior para verificar as chaves que usa para firmar as versións de bookworm. Como gpgv1 tamén cumpre esa dependencia, inda que só en circunstancias específicas, comprobe que instalou a versión axeitada con:

```
# apt install gpgv
```
#### **4.2.13 Comprobar o estado do paquete**

Sen importar o método que use para actualizar, recoméndase que se comprobe o estado de todos os paquetes primeiro, e que se comprobe que todos os paquetes se poden actualizar. As seguintes ordes amosarán calquera paquete que estea marcado como parcialmente instalado («Half-Installed») ou que non se puido configurar («Failed-Config»), xunto con aqueles que teñan calquera erro.

```
$ dpkg --audit
```
Tamén pode consultar o estado de todos os paquetes no seu sistema usando **aptitude**, ou con ordes tales coma

```
$ dpkg -l | pager
  ou
# dpkg --get-selections '*' > ~/pqts-actuais.txt
```
Tamén pode usar **apt**.

```
# apt list --installed > ~/pqts-actuais.txt
```
 $4$ En circunstancias normais o sistema de xestión de paquetes de Debian non lle permite a un paquete eliminar ou substituír un ficheiro doutro paquete excepto se é o substituto dese paquete.

Recoméndase eliminar calquera paquete en espera antes de actualizar. Se calquera paquete necesario para actualización está en espera a actualización fallará.

\$ apt-mark showhold

Se quere cambiar e recompilar un paquete de forma local, e non lle cambiara o nome ou lle puxera unha data na versión , terá que mantelo en espera para que non se actualice.

O estado "en espera" dos paquetes de **apt** pódese cambiar facendo:

```
# apt-mark hold nome_paquete
```
Substitúa hold por unhold para quitar o estado "en espera".

Se necesita arranxar calquera cousa asegurese de que o seu ficheiro de fontes de APT inda apunta a bullseye, tal coma se explica en Section A.2.

# **4.3 Preparar os ficheiros de fontes de APT**

Antes de preparar a actualización recon[figur](#page-44-2)e o ficheiro das fontes de APT (/etc/apt/sources.list e os ficheiros en /etc/apt/sources.list.d/) para engadirlle as fontes de bookworm e elimine as referencias a bullseye.

<span id="page-19-0"></span>APT collerá todos os paquetes que poida atopar en todos os arquivos configurados e instalará o paquete co número de versión máis alto, tendo prioridade a primeira entrada dos ficheiros. Iso é, se ten varios servidores espello, poña primeiro os discos duros locais, seguidos polos CD-ROMs, e por último os servidores remotos.

Unha versión pode ser referida indistintamente polo seu alcume (p.e. bullseye, bookworm) ou polo seu estado (p.e. oldstable, stable, testing, unstable). Falar dunha versión polo seu alcume ten a vantaxe de que nunca aparecerá de súpeto unha nova versión, e é polo tanto o que imos facer aquí. Iso tamén significa que tes que buscar ti mesmo os avisos das versións. Porén, se usas o estado apareceranlle moreas de actualizacións para os paquetes tan pronto coma saia a actualización.

Debian ten dúas listas de correo para avisos para axudarlle a manterse ao día da información importante sobre as versións:

- Subscribíndose á lista de correo de alertas de Debian (https://lists.debian.org/debian-announce/) recibirá un aviso cada vez que Debian saque unha nova versión. Por exemplo cando bookworm cambie de testing a stable.
- [Subscribíndose á lista de correo de alertas de seguri](https://lists.debian.org/debian-announce/)dade de Debian (https://lists.debian. org/debian-security-announce/) recibirá un aviso cando Debian publique unha alerta de seguridade.

#### **4.3.[1 Engadir fontes de Internet a APT](https://lists.debian.org/debian-security-announce/)**

<span id="page-19-1"></span>Por defecto, nas instalacións novas, APT é configurado para que use o servizo de CDN de Debian, que debería asegurarlle que os paquetes descárganse automaticamente dun servidor preto súa na rede. Como isto é un servizo relativamente novo as instalacións máis vellas inda poden estar configuradas para apuntar a algún dos servidores de Internet de Debian principais ou espello. Se inda non o fixo, recoméndase que use o servizo de CDN no APT.

Para usar o servizo de CDN engádalle á configuración das fontes de APT unha liña semellante a esta (asumindo que usa main e contrib):

deb https://deb.debian.org/debian bookworm main contrib

Despois de engadir as novas fontes desactive as liñas "deb" anteriores engadíndolle unha grade (#) diante.

Porén, se se obteñen mellores resultados usando un servidor espello específico que lle queda máis preto na rede, isto inda é posíbel.

As direccións dos servidores espello de Debian pódense atopar en https://www.debian.org/ distrib/ftplist (vaia á sección "list of Debian mirrors"/"lista de servidores espello de Debian").

Por exemplo, supoña que o servidor espello que lle queda máis preto é http://mirrors.kernel.org. Se accede a ese servidor cun navegador decataríase de que os principais cartafoles están organizados da seguinte maneira:

<span id="page-20-3"></span>http://mirrors.kernel.org/debian/dists/bookworm/main/binary-mips64el/... http://mirrors.kernel.org/debian/dists/bookworm/contrib/binary-mips64el/...

Para configurar APT para que use un servidor en concreto engádeselle unha liña tal coma (outra vez asumindo que usa main e contrib):

deb http://mirrors.kernel.org/debian bookworm main contrib

Fíxese en que "dists" engádese de forma implícita, e os parámetros antes do nome da versión úsanse para expandir a ruta en varios cartafoles.

Igual que antes, tras engadir as novas fontes desactive as fontes previas.

#### <span id="page-20-0"></span>**4.3.2 Engadir fontes APT dun servidor espello local**

Pode ser que en lugar de usar servidores espello remotos queira modificar o ficheiro de fontes APT para usar un servidor espello nun disco local (probablemente montado usando NFS).

Por exemplo, o seu servidor espello de paquetes pódese atopar en /var/local/debian/, e ten os seguintes cartafoles:

```
/var/local/debian/dists/bookworm/main/binary-mips64el/...
/var/local/debian/dists/bookworm/contrib/binary-mips64el/...
```
Para usar isto con apt, engada a seguinte liña ao seu ficheiro sources.list:

```
deb file:/var/local/debian bookworm main contrib
```
Fíxese en que "dists" engádese de forma implícita, e os parámetros antes do nome da versión úsanse para expandir a ruta en varios cartafoles.

Despois de engadir a nova fonte desactive as fontes previas engadíndolle unha grade (#) diante.

#### <span id="page-20-1"></span>**4.3.3 Engadir fontes APT dun medio óptico**

Se quere usar *só* DVD (ou CD ou Discos Blu-ray) desactive o resto de entradas no ficheiro de fontes APT engadíndolles diante unha grade (#).

Asegúrese de que hai unha liña en /etc/fstab que lle permite montar o seu disco CD-ROM en /media/cdrom. Por exemplo, se o seu lector CD-ROM é /dev/sr0, deberías ter o seguinte en /etc/ fstab:

/dev/sr0 /media/cdrom auto noauto,ro 0 0

Fíxese en que *non poden haber espazos* entre as palabras do cuarto campo noauto,ro. Para asegurarse de que funciona insira un CD e tente executar

```
# mount /media/cdrom # isto montará o CD no punto de montaxe
# ls -alF /media/cdrom # isto amosaralle a raíz do CD
# umount /media/cdrom # isto desmontará o CD
```
Despois execute:

```
# apt-cdrom add
```
para cada CD-ROM Binario de Debian que teña, para engadirlle a información sobre cada CD á base de datos de APT.

#### <span id="page-20-2"></span>**4.4 Actualizar paquetes**

A maneira recomendada de actualizar dende as versións de Debian anteriores é usar a ferramenta de xestión de paquetes **apt**.

#### **NOTE**

**apt** está preparada para uso interactivo, e non se debe usar en ficheiros de instrucións. Os programas interpretados deberían usar **apt-get**, que ten unha saída que non varía entre versións e que é máis sinxela de interpretar.

Non se esqueza de montar todas as particións que necesite (especialmente as particións raíz e /usr) como lectura-escritura, cunha orde tal coma:

```
# mount -o remount,rw /punto_montaxe
```
Despois debería comprobar que as entradas no ficheiro de fontes de APT (en /etc/apt/sources. list e os ficheiros en /etc/apt/sources.list.d/) apuntan a "bookworm" ou a "stable". Non deberían haber entradas apuntando a bullseye.

#### **NOTE**

As fontes dun CD-ROM pode ser que fagan referencia a "unstable"; inda que poida ser confuso non as cambie.

#### <span id="page-21-0"></span>**4.4.1 Gravar a sesión**

Recomendámoslle que use **/usr/bin/script** para rexistrar a actualización. Desa forma se ocorre algún problema terá un rexistro do que ocorreu, e, se é necesario, pode enviar a información exacta nun informe de fallos. Para iniciar o rexistro escriba:

# script -t 2>~/upgrade-bookworm*paso*.time -a ~/upgrade-bookworm*paso*.script

ou semellante. Se ten que volver a executar o rexistro (p.e. se ten que reiniciar o sistema) use diferentes valores para o *paso* para indicar que paso da actualización esta rexistrando. Non poña os rexistros nun cartafol temporal coma /tmp ou /var/tmp, os ficheiros neses cartafoles pode que sexan borrados durante a actualización ou durante calquera reinicio.

O rexistro tamén lle axudará a revisar a información que se quedou fora da pantalla. Se está na consola do sistema cambie á terminal virtual VT2 (usando Alt+F2) e, tras iniciar sesión, use less -R ~root/upgrade-bookworm.script para ver o ficheiro.

Despois de completar a actualización pode parar **script** escribindo a orde exit.

**apt** tamén rexistra os cambios dos estados dos paquetes en /var/log/apt/history.log e a saída da terminal en /var/log/apt/term.log. **dpkg** tamén fai iso e, ademais, rexistra os cambios de estado de todos os paquetes en /var/log/dpkg.log. **aptitude** tamén rexistra os cambios de estado en /var/log/aptitude.

Se usa a opción *-t* en **script** pode usar **scriptreplay** para repetir a sesión enteira:

# scriptreplay ~/upgrade-bookworm*paso*.time ~/upgrade-bookworm*paso*.script

#### <span id="page-21-1"></span>**4.4.2 Actualizar a lista de paquetes**

Primeiro hai que obter a lista dos paquetes dispoñibles na nova versión. Isto faise executando:

# apt update

**NOTE** 

Os usuarios de apt-secure poden ter problemas ao usar **aptitude** ou **apt-get**. Para apt-get pode usar **apt-get update --allow-releaseinfo-change**.

### **4.4.3 Asegúrese de que ten espazo dabondo para actualizar**

<span id="page-22-0"></span>Ten que estar seguro antes de actualizar de que ten espazo dabondo no disco duro cando comece a actualización completa descrita en Section 4.4.6. Primeiro, calquera paquete necesario para a instalación que se obtén da rede gárdase en /var/cache/apt/archives (e no cartafol partial/ durante a descarga), polo que tes que estar seguro de teres espazo dabondo na partición que conteña /var/ para gardar os paquetes que se instalaran no sistema mentres se descargan no seu sistema. Despois da descarga necesitarás máis espazo nas out[ras pa](#page-24-3)rticións do sistema de ficheiros para instalar os paquetes actualizados (que poden conter binarios máis grandes ou máis datos) e os paquetes novos que se instalarán coa actualización. Se o seu sistema non ten espazo dabondo quedará cunha actualización parcial da que é difícil recuperarse.

**apt** amosaralle información detallada sobre o espazo en disco necesario para a instalación. Antes de comezar a actualización pode ver unha estimación con:

```
# apt -o APT::Get::Trivial-Only=true full-upgrade
[ ... ]
XXX anovados, XXX instalados, Vanse retirar XXX e deixar XXX sen anovar.
Ten que recibir xx,x MB de arquivos.
Despois desta operación ocuparanse AAA MB de disco adicionais.
```
#### **NOTE**

Ao executar esta orde ao inicio da actualización pode que salte algún erro, por causas descritas nas seguinte seccións. Nese caso terá que esperar ata facer a actualización mínima descrita en Section 4.4.5 antes de executar este comando para estimar o espazo en disco.

Se non ten suficiente espazo para a actualización **[ap](#page-24-1)t** avisaralle con mensaxes coma:

```
E: Non hai espazo libre abondo en /var/cache/apt/archives/.
```
Neste caso asegúrese de liberar espazo previamente. Pode:

- Elimine os paquetes que foran descargados previamente para a instalación (en /var/cache/ apt/archives). Borrar a caché ao executar **apt clean** eliminará todos os ficheiros dos paquetes previamente descargados.
- Borre paquetes esquecidos. Se usou **aptitude** ou **apt** para instalar manualmente paquetes en bullseye os programas terán en conta eses paquetes que instalara manualmente, e poderán marcar coma redundantes aqueles paquetes que só foran incluídos por dependencias que xa non se necesitan por que o paquete fora eliminado. Non seleccionaran para que se borren os paquetes que instalara manualmente. Para eliminar os paquetes instalados automáticamente e que xa non se usen execute:

# apt autoremove

Tamén pode usar **deborphan**, **debfoster**, ou **cruft** para atopar paquetes redundantes. Non borre ás toas os paquetes que lle indiquen estas ferramentas, especialmente se está a usar opcións modificadas e agresivas que poden amosar falsos positivos. Recomendámoslle que revise de forma manual os paquetes que lle suxiran para borrar (p.e. os seus contidos, tamaño e descrición) antes de borralos.

- <span id="page-23-1"></span>• Borre os paquetes que usen demasiado espazo e que non necesite (sempre os poderá reinstalar tras a actualización). Se instalou popularity-contest pode usar **popcon-largest-unused** para amosar os paquetes que non use e que máis espazo ocupan. Pode atopar os paquetes que máis espazo usan con **dpigs** (paquete debian-goodies) ou con **wajig** executando wajig size). Tamén pode buscalos con aptitude. Execute **aptitude** en modo pantalla completa, seleccione Vistas *→* Nova lista plana de paquetes, prema **l** e introduza ~i, despois prema **S** e introduza~installsize. Isto daralle unha cómoda lista coa que traballar.
- Elimine traducións e localizacións do sistema se non os necesitas. Pode instalar o paquete  $localepurge$ e configuralo para quedar só coas localizacións que queira manter no sistema. Isto reducirá o espazo consumido por /usr/share/locale.
- Mova de forma temporal, ou elimine, os rexistros do sistema que existan en  $/\text{var}/\text{log}/$ .
- Use un /var/cache/apt/archives temporal: Pode usar un cartafol temporal doutro sistema de ficheiros coma caché (dispositivos de almacenamento USB, disco duro temporal, sistema de ficheiros xa usado, etc).

![](_page_23_Figure_4.jpeg)

Non use NFS, posto que a conexión da rede pode interromperse durante a actualización.

Por exemplo, se usa un dispositivo USB montado en /media/usbkey:

- 1. eliminar os paquetes que foran previamente descargados para a instalación:
	- # apt clean
- 2. copiar o cartafol /var/cache/apt/archives ao dispositivo USB:

# cp -ax /var/cache/apt/archives /media/usbkey/

- 3. montar o directorio de caché temporal no actual:
	- # mount --bind /media/usbkey/archives /var/cache/apt/archives
- 4. despois da actualización, restaurar o cartafol /var/cache/apt/archives ao seu sitio orixinal:
	- # umount /var/cache/apt/archives
- 5. eliminar os /media/usbkey/archives que queden.

Pode crear o cartafol de caché temporal en calquera sistema de ficheiros que estea montado no seu sistema.

• Faga unha actualización mínima (véxase Section 4.4.5) ou parcial seguida dunha actualización completa. Isto permitiralle actualizar parcialmente o sistema e limpar a caché de paquetes antes da actualización total.

Para poder borrar os paquetes sen problemas recom[endám](#page-24-1)oslle que apuntes as fontes de APT cara bullseye de novo, facendo coma pon en Section A.2.

#### **4.4.4 Parar de supervisar sistemas**

<span id="page-23-0"></span>Recomendamos que, como é probable que **apt** p[reci](#page-44-2)se parar temporalmente algúns dos servizos en execución no ordenador, que se desactiven durante a actualización todos aqueles servizos que se encarguen de reiniciar outros servizos cando estes rematen. Un exemplo en Debian sería o servizo monit.

#### **4.4.5 Actualización mínima do sistema**

<span id="page-24-1"></span>Nalgúns casos facer unha actualización completa (tal coma se describe embaixo) directamente pode eliminar moitos paquetes que lle gustaría preservar. Para iso recomendámoslle actualizar en dous pasos: primeiro unha actualización mínima para evitar eses conflitos, e despois unha actualización completa tal coma se indica en Section 4.4.6.

Para facer isto primeiro faga:

```
# apt upgrade --without-new-pkgs
```
Isto actualiza os paquetes [que se](#page-24-3) poden actualizar sen eliminar ou instalar outros paquetes.

Unha actualización mínima tamén pode axudar cando o sistema teña pouco espazo libre e unha actualización completa non se pode executar por culpa da falta de espazo.

Se o paquete apt-listchanges está instalado coa configuración de fábrica amosará información importante sobre os paquetes actualizados nun paxinador despois de descargar os paquetes. Prema **q** despois de ler para saír do paxinador e continuar a actualización.

#### **4.4.6 Actualizar o sistema**

Unha vez que rematou os pasos anteriores, xa está liso para continuar co principal da actualización. Execute:

```
# apt full-upgrade
```
Isto fará unha actualización completa do sistema, instalando as versións dos paquetes máis modernas dispoñibles, e resolvendo todos os posibles cambios nas dependencias entre versións. Se é necesario instalará novos paquetes (normalmente novas versións das bibliotecas, ou paquetes que cambiaron de nome), e eliminar calquera conflito entre paquetes obsoletos.

Cando actualice dun conxunto de CD/DVD/BD é probable que se lle pida que introduza un disco en concreto en diferentes momentos da instalación. Tamén pode ser que teña que introducir o mesmo disco varias veces; isto é por culpa de paquetes relacionados que se atopan en diferentes discos.

Os paquetes cuxas versións máis modernas non se poden instalar sen cambiar o estado doutro paquete deixaranse na versión actual (amosaranse coma "retidos/«hold back»"). Isto pode arranxarse usando **aptitude** para elixir os paquetes a instalar, ou tamén se pode intentar facendo apt install *paquete*.

# **4.5 Problemas que poden ocorrer durante a actualización**

<span id="page-24-2"></span>As seguintes seccións describen os problemas que se sabe que poden aparecer durante a actualización a bookworm.

#### **4.5.1 Full-upgrade falla e salta con "Could not perform immediate configuration", ou con "Non foi posíbel facer a configuración inmediata"**

<span id="page-24-0"></span>Nalgúns casos **apt full-upgrade** pode fallar tras descargar os paquetes con:

```
E: Could not perform immediate configuration on 'paquete'. Please see man 5 apt. ←-
   conf under APT::Immediate-Configure for details.
```
ou

```
Non foi posíbel facer a configuración inmediata en «paquete». Vexa man 5 apt.conf ←-
    baixo APT::Immediate-Configure para obter máis detalles. (%d)
```
Se iso ocorre, pódelle permitir continuar á actualización con **apt full-upgrade -o APT::Immediate-Configure=0**.

Outra posible solución é engadir temporalmente bullseye e bookworm nas fontes de APT e executar **apt update**.

#### **4.5.2 Eliminacións esperadas**

<span id="page-25-0"></span>O proceso de actualización a bookworm pode que pregunte pola eliminación de paquetes no sistema. A lista exacta de paquetes depende do conxunto de paquetes que instalaras. Estas notas de versión dan consellos xerais sobre as eliminacións, pero se dubidas recomendámoslle que examine as eliminacións propostas por cada método antes de continuar. Para máis información sobre a obsolescencia dos paquetes en bookworm véxase Section 4.8.

#### **4.5.3 Conflitos ou bucles de dependencias**

<span id="page-25-1"></span>Ás veces é necesario activar a o[pció](#page-27-1)n APT::Force-LoopBreak en APT para poder eliminar temporalmente un paquete esencial por culpa dun bucle de Conflitos/Predependencias, **apt** alertaralle disto e cancelará á actualización. Podes evitar isto especificando a opción  $-\circ$  APT::Force-LoopBreak=1 na liña de ordes de **apt**.

É posible que a estrutura das dependencias dun sistema estea tan corrupto que requira intervención manual. Normalmente isto significa usar **apt** ou

```
# dpkg --remove nome_paquete
```
para eliminar os paquetes culpables, ou

```
# apt -f install
# dpkg --configure --pending
```
En casos extremos pode que teña que forzar a reinstalación cunha orde tal coma

```
# dpkg --install /ruta/ao/paquete.deb
```
#### **4.5.4 Conflitos de ficheiros**

Os conflitos entre ficheiros non deberían ocorrer se actualiza dende un sistema bullseye"puro", pero poden ocorrer se instalou parches de mantemento non oficiais. Os conflitos entre ficheiros causan mensaxes de erro coma:

```
A desempaquetar <paquete-tal> (de <paquete-tal-ficheiro>) ...
dpkg: error ao procesar <paquete-tal> (--install):
téntase sobrescribir `<algún-ficheiro>',
que tamén está no paquete <paquete-cual>
dpkg-deb: subprocess paste killed by signal (Broken pipe)
Apareceron erros ao procesar:
<paquete-tal>
```
Podes intentar resolver un conflito entre ficheiros forzando a eliminación do paquete que aparece na *última* liña da mensaxe de erro:

# dpkg -r --force-depends *nome\_paquete*

Despois de arranxar esas cousas debería poder continuar a actualización coas ordes de **apt** antes descritas.

#### **4.5.5 Cambios na configuración**

<span id="page-25-3"></span>Durante a actualización pode que se lle pregunte acerca da configuración ou reconfiguración de varios paquetes. Cando se lle pregunte si algún ficheiro en /etc/init.d ou o ficheiro /etc/manpath. config debería ser substituído pola versión do mantedor do paquete, deberías confirmalo para asegurarse de que o sistema é consistente. Sempre pode substituílos pola versión anterior, que se garda coa extensión .dpkg-old.

Se non se aclarara, escriba o nome do paquete ou ficheiro e resólvao noutro momento. Podes revisar o rexistro de ordes para consultar a información que estaba na pantalla durante a actualización.

#### **4.5.6 Cambiar a sesión á consola**

<span id="page-26-4"></span>Se está executando a actualización usando a consola local do sistema pode ser que nalgún momento da actualización a consola se mova a unha pantalla diferente e perdas de vista o proceso de actualización. Por exemplo, isto pode ocorrer nos sistemas cunha interface gráfica cando se reinicia o xestor da pantalla.

<span id="page-26-0"></span>Para volver á consola onde estaba a facer a actualización use Ctrl+Alt+F1 (na pantalla gráfica de inicio) ou Alt+F1 (nunha consola local de texto) para volver á terminal virtual 1. Substitúa F1 coa tecla función do mesmo número ca o da terminal virtual no que estaba a executarse a actualización. Tamén pode usar Alt+Frecha Esquerda ou Alt+Frecha Dereita para moverse entre as diferentes terminais de texto.

# **4.6 Actualizar o núcleo e paquetes relacionados**

<span id="page-26-1"></span>Esta sección explica como pode actualizar o núcleo e identificar posibles problemas relacionados coa actualización. Pode instalar un dos paquetes linux-image-\* que Debian distribúe, ou compilar un núcleo personalizado.

Teña en mente que moita da información nesta sección asume que usará un dos núcleos modulares de Debian, xunto con initramfs-tools e udev. Se escolle usar un núcleo personalizado que non requira un initrd ou se usa un xerador do initrd diferente algunhas partes non se lle aplicarán.

#### **4.6.1 Instalar un núcleo coma metapaquete**

Cando actualice de bullseye a bookworm recomendamos que instale un metapaquete linux-image-\*, se xa non o tiña feito. Estes metapaquetes collerán automáticamente a última versión do núcleo durante as actualizacións. Pode comprobar se ten algún instalado executando:

<span id="page-26-2"></span>\$ dpkg -l 'linux-image\*' | grep ^ii | grep -i meta

Se non hai saída entón necesita instalar, ben un novo paquete linux-image, ou ben un metapaquete linux-image. Para ver unha lista dos metapaquetes linux-image execute:

\$ apt-cache search linux-image- | grep -i meta | grep -v transition

Se non sabe que paquete escoller faga uname  $-r$  e busque un paquete cun nome semellante. Por exemplo, se ten "4.9.0-8-amd64", escolla linux-image-amd64. Tamén pode usar **apt** para ver unha descrición longa de cada paquete para axudarlle a escoller o paquete axeitado. Por exemplo:

\$ apt show linux-image-amd64

Entón deberá usar apt install para instalalo. Cando estea instalado o novo núcleo vostede deberá reiniciar cando antes poida, para aproveitar os beneficios da nova versión. Porén, bótelle unha ollada a Section 5.1.16 antes de facer o primeiro reinicio despois da actualización.

Para os máis aventureiros hai unha maneira sinxela de compilar un núcleo personalizado en Debian. Instale o código fonte do núcleo, do paquete linux-source. Pode usar o obxectivo deb-pkg do ficheiro Makefile da fonte para compilar un paquete binario. Máis información no Manual Debian do Núcleo Li[nux](#page-33-1) (https://kernel-team.pages.debian.net/kernel-handbook/), que tamén se pode atopar no paquete debian-kernel-handbook.

Podes facilitarlle as cousas actualizando o paquete do núcleo de forma separada do completo full-upgrade para reducir a probabilidade de rematar cun sistema que non arranque. Pero pense q[ue isto só se debería](https://kernel-team.pages.debian.net/kernel-handbook/) [facer despois](https://kernel-team.pages.debian.net/kernel-handbook/) da actualización mínima descrita en Section 4.4.5.

# **4.7 Prepararse para a seguinte versi[ón](#page-24-1)**

<span id="page-26-3"></span>Despois da actualización hai varias cousas que pode facer para prepararse para a seguinte versión.

• Elimine os paquetes redundantes ou obsoletos, tal coma se indica en Section 4.4.3 e Section 4.8. Debería revisar que ficheiros de configuración usan e considere purgar os paquetes para eliminar os seus ficheiros de configuración. Véxase Section 4.7.1.

#### **4.7.1 Purgar paquetes eliminados**

Recoméndase que purgue os paquetes eliminados. Isto é especialmente importante se os paquetes foran eliminados nunha actualización previa (p.e. ao actualizar a bullseye) ou proviñan de terceiros. En particular, os vellos ficheiros init.d poden dan problemas.

<span id="page-27-0"></span>![](_page_27_Figure_2.jpeg)

A seguinte orde amosa unha lista de todos os paquetes eliminados que pode que deixaran ficheiros de configuración no sistema:

\$ apt list '~c'

Os paquetes poden ser eliminados con **apt purge**. Se quere purgar todos os paquetes do tirón podes usar a seguinte orde:

# apt purge '~c'

# **4.8 Paquetes obsoletos**

<span id="page-27-1"></span>Inda que introduce moitos paquetes novos, bookworm tamén elimina e omite varios paquetes vellos que estaban en bullseye. Non hai maneira de actualizar estes paquetes obsoletos. Inda que nada lle impide continuar usando un paquete obsoleto cando queira, o proxecto Debian soe deixar de darlles asistencia de seguridade tras un ano tras a publicación de bookworm<sup>5</sup>, e non dará outras formas de asistencia técnica entrementres. Recoméndase que se substitúan por alternativas, se existen.

<span id="page-27-3"></span>Hai moitas razóns polas que os paquetes poden ser eliminados da distribución: por que a fonte orixinal xa non se encarga deles, por que xa non hai Desenvolvedores de Debian interesados en manter os paquetes, por que a función que realizan foi substituída [p](#page-27-4)or programas diferentes ou unha versión nova, ou por que xa non se consideran axeitados para bookworm pola cantidade de fallos que teñen. Neste último caso pode que os paquetes inda se atopen na distribución "inestable".

Os "Paquetes Obsoletos e Creados en Local" pódense amosar e eliminar usando as ordes:

```
$ apt list '~o'
# apt purge '~o'
```
O Sistema de Seguimento de Fallos de Debian (https://bugs.debian.org/) pode dar máis información sobre por que se eliminou un paquete. Deberías revisar, tanto os informes de fallo arquivados do paquete en si, coma os informes de erro arquivados do pseudo paquete ftp.debian.org (https: //bugs.debian.org/cgi-bin/pkgreport.cgi?pkg=ftp.debian.org&archive=yes).

P[ara unha lista dos paquetes obsoletos en Bo](https://bugs.debian.org/)okworm, consulte Section 5.3.1.

#### **4.8.1 Paquetes temporais alfaremes**

<span id="page-27-2"></span>Algúns paquetes de bullseye pode que foran substituídos en bookworm [por p](#page-36-1)aquetes temporais alfaremes, que son quenta asentos baleiros pensados para simplificar a actualización. Se, por exemplo, unha aplicación que antes estaba nun paquete dividiuse entre varios, pódese crear un paquete alfareme co mesmo nome que o paquete vello e coas dependencias axeitadas para que se instalen os paquetes novos. Despois disto pódese eliminar o paquete alfareme.

As descricións dos paquetes alfaremes soen indicar o seu obxectivo. Porén, non son uniformes; por exemplo, algúns paquetes "alfaremes" están pensados para manterse instalados e instalar a suite de programas completa, ou para apuntar á última versión dalgún programa. Pode usar **deborphan** coas opcións --guess-*\** (p.e. --guess-dummy) para detectar os paquetes alfaremes no sistema.

<span id="page-27-4"></span> $5$ Ou mentres non haxa outra versión entrementres. Normalmente só se lle da soporte técnico a dúas versións estables á vez.

# <span id="page-28-5"></span><span id="page-28-0"></span>**Chapter 5**

# **Problemas a ter en conta con bookworm**

As veces os cambios introducidos nunha nova versión teñen efectos secundarios imposibles de prever ou amosan fallos en algures. Esta sección documenta os problemas que coñecemos. Consulte tamén a lista de erratas, a documentación do paquete axeitada, informes de fallo e outra información mencionada en Section 6.1.

# **5.1 Actualizar elementos específicos para bookworm**

Esta sec[ción](#page-40-1) trata da actualización de bullseye a bookworm.

#### <span id="page-28-1"></span>**5.1.1 O «firmware» non libre moveuse a un compoñente do arquivo separado**

<span id="page-28-2"></span>Tal coma se indica en Section 2.2, a partir de agora os paquetes con «firmware» non libre só estarán dispoñibles nun compoñente do arquivo dedicado, chamado non-free-firmware. Terá que actualizar a configuración de APT para asegurarse de que recibe as actualizacións axeitadas. De seguido se amosa un exemplo, asumindo que o compoñente non-free só se engadiu para instalar «firmware»:

deb https://deb.debian.or[g/de](#page-8-2)bian bookworm main non-free-firmware

Se está a ler este capítulo por indicación de **apt**, pode evitar que lle avise deste cambio creando un ficheiro de apt.conf(5) (https://manpages.debian.org//bookworm/apt/apt.conf.5.html) en /etc/apt/apt.conf.d/no-bookworm-firmware.conf co seguinte contido:

APT::Get::Update::SourceListWarnings::NonFreeFirmware "false";

#### **5.1.2 Cambios aos paquetes que modifican o reloxo do sistema**

O paquete ntp, que era a versión por omisión para configurar a hora do sistema dende servidores NTP, foi substituído por ntpsec.

A meirande parte do usuarios non precisan de facer nada para cambiar de ntp a ntpsec.

<span id="page-28-3"></span>Bookworm tamén inclúe varios paquetes que provén ese mesmo servizo. En Debian a opción por omisión é systemd-timesyncd, que abonda para os usuarios que só precisen un cliente ntp para manterse en hora. Esta versión tamén inclúe chrony e openntpd, que permiten un uso máis avanzado, como pode ser operar o teu servidor NTP propio.

#### **5.1.3 Sistema de xestión de configuración «Puppet» actualizado á versión 7**

Puppet foi actualizado da versión 5 á 7, saltando todas as versións 6. Esta versión introduce grandes cambios no ecosistema de Puppet.

<span id="page-28-4"></span>A versión clásica baseada en Ruby de Puppet Master 5.5.x foi declarada obsoleta polo autor orixinal, e xa non está dispoñible en Debian. Foi substituída por Puppet Server 7.x, no paquete puppetserver. Este paquete é instalado automaticamente mediante unha dependencia transitiva do paquete puppet-master.

<span id="page-29-3"></span>Pode que algunhas configuracións existentes non precisen de retoques con Puppet Server, pero de todos xeitos debería revisar os ficheiros de configuración dispoñibles en /etc/puppet/puppetserver para asegurarse de que as opcións predeterminadas seguen sendo axeitadas. En particular, o antigo formato de auth.conf está obsoleto. Vexa a documentación de auth.conf (https://www.puppet. com/docs/puppet/7/server/config\_file\_auth.html) para máis información.

Recoméndase actualizar o servidor antes cos clientes. O servidor de Puppet 7 é compatible con clientes antigos (https://www.puppet.com/docs/puppet/7/server/compatibility\_with\_ puppet\_agent.html), e un servidor de Pu[ppet 5 pode xestionar axentes a](https://www.puppet.com/docs/puppet/7/server/config_file_auth.html)ctualizados, pero non pode rexistrar novos axentes de Puppet 7. Por mor disto, non se poderán engadir novos axentes de Puppet 7 á flota sen antes actualizar.

[O paquete](https://www.puppet.com/docs/puppet/7/server/compatibility_with_puppet_agent.html) puppet foi substituído polo paquete puppet-agent, e o antigo paquet[e foi convertido](https://www.puppet.com/docs/puppet/7/server/compatibility_with_puppet_agent.html) nun paquete transicional para axudar á actualización.

Tamén indicar que o paquete puppetdb, que fora eliminado en bullseye, estará de novo dispoñible en bookworm.

#### **5.1.4 yt-dlp substitúe a youtube-dl**

A coñecida ferramenta youtube-dl, que permite descargar vídeos dun grande número de páxinas (entre elas YouTube) xa non estará dispoñible en Debian. No seu lugar estará un paquete de transición baleiro que se encargará de instalar o paquete  $yt$ -dlp para substituílo.  $yt$ -dlp é a versión de youtube-dl onde inda continúa o desenvolvemento.

<span id="page-29-0"></span>Non se van instalar capas de compatibilidade, polo que precisará de cambiar os seus programas e memoria muscular para chamar a **yt-dlp**, no canto de **youtube-dl**. A funcionalidade debería ser a mesma, inda que algunhas opcións ou comportamentos foron cambiados. Consulte o manual (https:// manpages.debian.org//bookworm/yt-dlp/yt-dlp.1.html) de **yt-dlp** para máis información, e en particular a sección Diferencias no comportamento por omisión (https://manpages.debian. org/bookworm/yt-dlp/yt-dlp.1.html#Differences\_in\_default\_behavior[\).](https://manpages.debian.org//bookworm/yt-dlp/yt-dlp.1.html)

#### **5.1.5 Non se pode[rán instalar varias versións de fcit](https://manpages.debian.org/bookworm/yt-dlp/yt-dlp.1.html#Differences_in_default_behavior)x en paralelo**

Os paquetes fcitx e fcitx5 conteñen as versións 4 e 5 do Método de Entrada Fcitx. O autor orixinal recomenda que non se poidan instalar ambas versións á vez no mesmo sistema. Os usuarios que teñan ambas versións instaladas terán que decidir cal versión eliminan.

<span id="page-29-1"></span>Recomendamos que, antes de actualizar, os usuarios eliminen todos os paquetes relacionados coa versión que van eliminar ( $f\text{-}t \times \text{-} t$  para Fcitx 4 e  $f\text{-}t \times \text{-} t$  para Fcitx 5). Cando remate a actualización pode que precise executar a orde **im-config** outra vez para escoller o método de entrada a usar no sistema.

Pode obter máis información sobre o razoamento no aviso publicado na lista de correo (https:// lists.debian.org/debian-chinese-gb/2021/12/msg00000.html) (texto en chinés simplificado).

#### **5.1.6 Os nomes dos paquetes de MariaDB x[a non inclúen os números d](https://lists.debian.org/debian-chinese-gb/2021/12/msg00000.html)a versión**

Bullseye incluía a versión de MariaDB nos nomes dos paquetes (v.g. mariadb-server-10.5 e mariadb-client-10.5), mentres que en bookworm os nomes dos mesmos paquetes para MariaDB 10.11 xa non inclúen a versión (v.g. mariadb-server e mariadb-client). A versión de MariaDB inda está dispoñible nos metadatos da versión do paquete.

<span id="page-29-2"></span>Coñécese un caso (Bug #1035949) (https://bugs.debian.org/1035949) no que a actualización a paquetes sen versión no nome pode fallar: correr

apt-get install default-mysql-server

pode dar un erro se m[ariadb-client-](https://bugs.debian.org/1035949)10.5 e o ficheiro /usr/bin/mariadb-admin foron eliminados antes de que o servizo de SysV do servidor de MariaDB empezase o apagado, para o que precisa **mariadb-admin**. Para evitalo faga

```
apt upgrade
```
antes de facer

```
apt full-upgrade
```
<span id="page-30-2"></span>Para máis información sobre os cambios nos nomes dos paquetes de MariaDB vexa /usr/share/ doc/mariadb-server/NEWS.Debian.gz (https://salsa.debian.org/mariadb-team/mariadb-server/ -/blob/280369f034bedae714af2f26111d1d9d1659f142/debian/mariadb-server.NEWS).

#### **[5.1.7 Cambios no sistema de rexis](https://salsa.debian.org/mariadb-team/mariadb-server/-/blob/280369f034bedae714af2f26111d1d9d1659f142/debian/mariadb-server.NEWS)tros**

O paquete rsyslog xa non se precisa na maioría de sistemas, e pódese eliminar sen problemas.

<span id="page-30-0"></span>Moitos programas envían mensaxes ao rexistro para informarlle ao usuario o que están a facer. Estas mensaxes pódense consultar usando o rexistro ("journal" en inglés) de systemd, ou cun "daemon de rexistros do sistema (syslog)", como pode ser rsyslog.

rsyslog viña instalado con bullseye, e o rexistro de systemd estaba configurado para enviar todas as mensaxes do rexistro a rsyslog, que garda as mensaxes en varios ficheiros de texto, por exemplo /var/log/syslog.

rsyslog xa non se instalará por omisión en bookworm. Se non quere continuar usando rsyslog pode marcalo como instalado de forma automática tras a actualización executando

apt-mark auto rsyslog

e despois facendo

.

apt autoremove

para eliminalo, segundo as dependencias. Se ao actualizar de versións antigas de Debian non aceptou a configuración predeterminada, pode que o rexistro non estea configurado para gardar os mensaxes en almacenamento permanente. Para activalo consulte as instrucións en journald.conf(5) (https: //manpages.debian.org//bookworm/systemd/journald.conf.5.html).

Se decide cambiar o rsyslog unha alternativa sería usar **journalctl** para ler as mensaxes do rexistro, que están almacenadas en binario en /var/log/journal. Por exemplo,

journalctl -e

amosa os últimos mensaxes do rexistro e

journalctl -ef

amosa os novos mensaxes en vivo (algo semellante a executar

tail -f /var/log/syslog

).

#### **5.1.8 Cambios en rsyslog que afectan a analistas de rexistros, por exemplo a logcheck**

<span id="page-30-1"></span>rsyslog agora usa "datas e horas de alta precisión", o que pode afectar outros programas que analicen os rexistros do sistema. Pode atopar máis información sobre como personalizar esta opción en rsyslog.conf(5) (https://manpages.debian.org//bookworm/rsyslog/rsyslog.conf.5.html).

Se ten regras locais para logcheck comprobe que funcionan cos cambios nas datas. logcheck analiza as mensaxes no rexistro do sistema (creado por systemd-journald ou rsyslog) usando unha base de datos personalizable de regras en forma de expresións regulares. Calquera regra que comprobe a [data](https://manpages.debian.org//bookworm/rsyslog/rsyslog.conf.5.html) [e hora na qu](https://manpages.debian.org//bookworm/rsyslog/rsyslog.conf.5.html)e se emitiu a mensaxe terá que actualizarse para que funcione co novo formato de rsyslog. As regras predeterminadas, dispoñibles no paquete logcheck-database, xa están actualizadas, pero calquera outra regra local ou externa inda precisa unha comprobación. En /usr/share/doc/logcheckdatabase/NEWS.Debian.gz (https://salsa.debian.org/debian/logcheck/-/blob/debian/ 1.4.0/debian/logcheck-database.NEWS) ten dispoñible un programa para axudar a actualizar as regras logcheck locais.

# **5.1.9 rsyslog creará menos ficheiros de rexistros**

<span id="page-31-3"></span>rsyslog cambiou que ficheiros crea para gardar os rexistros, polo que algúns ficheiros en /var/log poden eliminarse.

<span id="page-31-0"></span>Se segue a usar rsyslog (véxase Section 5.1.7) verá que algúns ficheiros en /var/log xa non se crearán de xeito predeterminado. Todas as mensaxes deses ficheiros seguirán escribíndose en /var/log/syslog, pero non se crearan os ficheiros individuais.

Os ficheiros que xa non se crearán son:

• /var/log/mail.{info, warn, err}

Estes ficheiros contiñan mensaxes do axente de transporte de correo local (MTA), clasificados por importancia.

/var/log/mail.log contén todas as mensaxes relacionadas co correo, polo que estes ficheiros (e cadansúa versión rotada) pódense eliminar sen problemas. Se estaba a usar eses ficheiros para analizar anomalías pode que precise cambiarse a outros programas, como pode ser logcheck.

• /var/log/lpr.log

Este ficheiro contén mensaxes relacionadas coa impresión. O sistema de impresión por omisión en Debian, cups, non usa este ficheiro, polo que se non instalou algún outro sistema de impresión pode eliminalo (e os ficheiros rotados correspondentes) sen problemas.

• /var/log/{messages,debug,daemon.log}

Estes ficheiros (e cadanseu correspondente rotado) pódense eliminar. Todo o que se escribira neses ficheiros tamén está dispoñible en /var/log/syslog.

# **5.1.10 Pode que a actualización de slapd precise dunha intervención manual**

A nova versión 2.5 de OpenLDAP inclúe algúns cambios incompatibles, tal coma se indica neste anuncio (https://git.openldap.org/openldap/openldap/-/raw/OPENLDAP\_REL\_ENG\_2\_5/ANNOUNCEMENT). Pode ser que o servizo slapd, dependendo da configuración, non se active tras a actualización, precisándose actualizar manualmente a configuración.

<span id="page-31-1"></span>Estes son algúns dos cambios incompatibles coñecidos:

- As infraestruturas das bases de datos de slapd-bdb(5)(https://manpages.debian.org//bullseye/ slapd/slapd-bdb.5.html) e slapd-hdb(5) (https://manpages.debian.org//bullseye/ slapd/slapd-hdb.5.html) elimináronse. Se inda está a usar algo diso en bullseye recomendámoslle que migre a slapd-mdb(5) (https://manpages.debian.org//bookworm/slapd/slapd-mdb. 5.html) *antes* de actualizar a bookwo[rm.](https://manpages.debian.org//bullseye/slapd/slapd-bdb.5.html)
- Eliminouse a infraestrutura de b[ase de datos](https://manpages.debian.org//bullseye/slapd/slapd-hdb.5.html) slapd-shell(5) (https://manpages.debian.org/ /bullseye/sla[pd/slapd-sh](https://manpages.debian.org//bookworm/slapd/slapd-mdb.5.html)ell.5.html).
- A cobertura slapo-ppolicy(5) (https://manpages.debian.org//bookworm/slapd/slapo-ppolicy. 5.html) agora inclúe o seu esquema compi[lado no módul](https://manpages.debian.org//bullseye/slapd/slapd-shell.5.html)o. O anterior esquema externo, se existir, interfire co novo.
- O módulo de contrasinal pw-argon2 (https://manpages.debian.org//bullseye/slapd-contrib/ slapd-pw[-argon2.5.htm](https://manpages.debian.org//bookworm/slapd/slapo-ppolicy.5.html)l) agora se chama argon2 (https://manpages.debian.org//bookworm/ slapd/slappw-argon2.5.html).

Pode consultar as instrució[ns sobre com](https://manpages.debian.org//bullseye/slapd-contrib/slapd-pw-argon2.5.html)o completar a actualización e reactivar o servizo slapd en /usr/share/doc/slapd/README.Debian.gz (https:/[/sourc](https://manpages.debian.org//bookworm/slapd/slappw-argon2.5.html)es.debian.org/src/openldap/bookworm/ debian/slapd.README.Debian/). Tamén debería consultar as notas de versión dos autores (https: //openldap.org/doc/admin25/appendix-upgrading.html).

# **[5.1.11 GRUB xa non executa os](https://sources.debian.org/src/openldap/bookworm/debian/slapd.README.Debian/)-prober automát[icamente](https://openldap.org/doc/admin25/appendix-upgrading.html)**

<span id="page-31-2"></span>grub leva moito tempo usando o paquete os-prober para detectar outros sistemas operativos instalados no ordenador, de xeito que os poida engadir ao menú de arranque. Porén, isto pode causar certos problemas (por exemplo, se hai máquinas virtuais executándose), polo que agora isto está desactivado por omisión na última versión.

<span id="page-32-3"></span>Se está a usar GRUB para arrancar o sistema e quere que aparezan outros sistemas operativos no menú de arranque terá que modificar isto. Modifique o ficheiro /etc/default/grub e engada ou active a liña GRUB\_DISABLE\_OS\_PROBER=false e execute **update-grub**, ou execute

dpkg-reconfigure <GRUB\_PACKAGE>

para cambiar isto e outras configuracións de GRUB dun xeito máis sinxelo.

#### **5.1.12 GNOME reduciu a accesibilidade de lectores de pantalla**

Moitas aplicacións de GNOME xa mudaron do marco gráfico GTK3 a GTK4. Por desgraza isto provoca que estas aplicacións perdan compatibilidade con lectores de pantalla, como pode ser orca.

<span id="page-32-0"></span>Se depende dun lector de pantallas lle recomendamos que considere cambiarse a un escritorio diferente, como por exemplo Mate (https://mate-desktop.org), que é máis accesible. Para facer isto instale o paquete mate-desktop-environment. Para usar Orca con Mate consulte esta ligazón (https://wiki.debian.org/Accessibility/Orca#MATE).

#### **5.1.13 Cambios na [confi](https://mate-desktop.org)guración de polkit**

<span id="page-32-1"></span>O servizo polkit (antes chamado PolicyKit), que permite que programas sen privilexios accedan a servizos do sistema privilexiados, mudou a sintaxe e localización das regras de políticas locais, por mor de consistencia co orixinal e con outras distribucións. A partir de agora deberá escribir as súas regras locais personalizadas en JavaScript (https://wikipedia.org/wiki/JavaScript), e gardalas en /etc/polkit-1/rules.d/*\**.rules. Pode atopar exemplos do novo formato en /usr/share/ doc/polkitd/examples/. Consulte polkit(8) (https://manpages.debian.org//unstable/ polkitd/polkit.8.html#AUTHORIZATION\_RULES) para máis información.

Antes podíanse escribir as [regras en f](https://wikipedia.org/wiki/JavaScript)ormato pkla e deixalas en subdirectorios de /etc/polkit-1/ localauthority ou de /var/lib/polkit-1/localauthority. Porén, agora os ficheiros .pkla están obsoletos e só funcionarán instala[ndo o paq](https://manpages.debian.org//unstable/polkitd/polkit.8.html#AUTHORIZATION_RULES)uete polkitd-pkla. Este paquete instalarase automaticamente ao actualizar a bookwork, pero non é probable que se inclúa en futuras versións de Debian, polo que aquelas políticas locais que o precisen deberíanse migrar a formato JavaScript.

#### **5.1.14 A partir de agora precisarase "/usr fusionado"**

<span id="page-32-2"></span>Debian adoptou un sistema de ficheiros cunha estrutura diferente, o chamado "/usr fusionado", que xa non inclúe os antigos directorios /bin, /sbin, /lib nin as variantes opcionais /lib64. Nesta nova estrutura substituíronse estes directorios por ligazóns a cadansúa correspondente versión /usr/bin, /usr/sbin, /usr/lib e /usr/lib64. Por mor disto, por exemplo, tanto /bin/bash coma /usr/ bin/bash executarán **bash**.

Para os sistemas instalados durante buster e bullseye non haberá cambios, por que esta nova estrutura xa se usaba nesas versións. Os sistemas que inda usaren a vella estrutura, agora incompatible, converteranse á nova estrutura durante a actualización a bookworm.

Esta conversión non debería afectar a meirande parte de usuarios. Todos os ficheiros moveranse automaticamente ás novas rutas inda que se instalaren localmente ou viñeren de paquetes externos a Debian. As rutas estáticas, como pode ser /bin/sh, seguirán funcionando. Porén, si que poden ocorrer algúns problemas:

dpkg --search

•

devolverá resultados incorrectos para aqueles ficheiros que se moveran ás novas rutas:

dpkg --search /usr/bin/bash

non identificará que **bash** veu dun paquete. Pero

```
dpkg --search /bin/bash
```
inda funciona sen problemas.

- <span id="page-33-4"></span>• Os programas locais externos a Debian pode que non sexan compatibles coa nova estrutura e pode que, por exemplo, asuman que  $/\text{usr}/\text{bin}/\text{name}$  e  $/\text{bin}/\text{name}$  son dous ficheiros diferentes. Isto non é posible nos sistemas fusionados (incluíndo as novas instalacións de buster e posteriores), polo que calquera programa que faga iso terá que arranxarse ou eliminarse antes de actualizar.
- Os sistemas que usen unha "capa base" na que non se pode escribir (como poden ser as imaxes de WSL1 (https://wiki.debian.org//https://wiki.debian.org/InstallingDebianOn/ Microsoft/Windows/SubsystemForLinux) ou os contedores que usen overlayfs (https: //en.wikipedia.org/wiki/OverlayFS) multicapa) non se pode converter sen risco, e deberanse substituír (por exemplo instalando unha nova imaxe de WSL 1 da tenda) ou actualizar [cada c](https://wiki.debian.org//https://wiki.debian.org/InstallingDebianOn/Microsoft/Windows/SubsystemForLinux)apa individualmente (por exemplo actualizando a capa base de Debia[n no overl](https://en.wikipedia.org/wiki/OverlayFS)ayfs independentemente) no canto de facer dist-upgrade.

Para máis información consulte Sobre a Fusión de /usr (https://www.freedesktop.org/wiki/ Software/systemd/TheCaseForTheUsrMerge/) e a resolución do Comité Técnico de Debian (https: //bugs.debian.org/994388#110).

### **5.1.15 As actualizacións [non permitidas d](https://www.freedesktop.org/wiki/Software/systemd/TheCaseForTheUsrMerge/)[ende buster fallan en](https://bugs.debian.org/994388#110) libcrypt1**

Debian só permite actualizar dende unha versión estable á seguinte, neste caso dende bullseye a bookworm. Non se permiten as actualizacións de buster a bookworm, e fallarán por mor do fallo #993755 (https://bugs.debian.org/993755) con esta mensaxe:

```
A configurar libc6:mips64el (2.36-9) ...
/usr/bin/perl: error while loading shared libraries: libcrypt.so.1: cannot open ←-
   shared object file: No such file or directory
dpkg: erro ao procesar libc6:mips64el (--configure):
installed libc6:mips64el package post-installation script subprocess returned ←-
   error exit status 127
```
Porén, pódese recuperar desta situación forzando a instalación do novo libcrypt1:

```
# cd $(mktemp -d)
# apt download libcrypt1
# dpkg-deb -x libcrypt1_*.deb .
# cp -ra lib/* /lib/
# apt --fix-broken install
```
# **5.1.16 Cousas que facer despois da actualización antes de reiniciar**

Cando remate apt full-upgrade, a actualización "en sí" rematou. Para actualizar a bookworm non é necesario facer máis cousas antes de reiniciar.

# <span id="page-33-1"></span>**5.2 Cousas non exclusivas do proceso de actualización**

#### **5.2.1 Limitacións na asistencia técnica sobre seguridade**

<span id="page-33-2"></span>Hai algúns paquetes onde Debian non pode prometer manter unha modernización mínima por razóns de seguridade. Estes paquetes trátanse nas seguintes subseccións.

#### <span id="page-33-3"></span>**NOTE**

O paquete debian-security-support axuda a manterse ao día sobre a asistencia técnica de seguridade dos paquetes.

#### <span id="page-34-4"></span>**5.2.1.1 O estado da seguridade dos navegadores de internet e os seus motores de renderizado**

<span id="page-34-0"></span>Debian 12 inclúe varios motores de navegador da rede que están afectados polo fluxo constante de vulnerabilidades de seguridade. A gran cantidade de vulnerabilidades, e a falta parcial de soporte técnico da fonte orixinal na forma de pólas de desenvolvemento a longo prazo, fan moi difícil manter a compatibilidade con estes navegadores e motores con arranxos de mantemento de seguridade. Ademais, as dependencias entre bibliotecas fan moi difícil actualizar a versións máis novas da fonte orixinal. As aplicacións que usen o paquete fonte webkit2gtk (como pode ser epiphany ) teñen cobertura de seguridade, pero as aplicacións que usen qtwebkit (paquete fonte  $\sigma$ twebkit-opensource-src) non teñen.

Como navegador de uso diario recomendamos Firefox ou Chromium. Estes navegadores mantéñense ao día recompilando as versións ESR actuais para Debian estable. A mesma estratexia usarase para Thunderbird.

Despois de que unha versión pase a oldstable os navegadores con actualizacións oficiais non as recibirán fora do período de cobertura normal. Por exemplo, Chromium só recibirá 6 meses de actualizacións de seguridade en oldstable, en comparación cos 12 meses normais.

#### **5.2.1.2 Paquetes baseados en Go e Rust**

<span id="page-34-1"></span>A infraestrutura de Debian inda ten problemas ao recompilar os tipos de paquetes que abusan do ligado estático. O crecemento do ecosistema de Go e Rust fai que os paquetes baseados neses ecosistemas terán unha asistencia técnica de seguridade limitada ata que a infraestrutura mellore o suficiente como para xestionalos sen problemas.

As actualizacións das bibliotecas de desenvolvemento de Go, se se precisaren, só poderían vir nas versións regulares principais.

#### **5.2.2 Intérpretes de Python marcados coma xestionados externamente**

<span id="page-34-2"></span>Os paquetes de Debian que conteñen intérpretes de python3 (python3.11 e pypy3) serán marcados coma «xestionados externamente», segundo se indica no PEP-668 (https://peps.python.org/ pep-0668/). A versión de python3-pip dispoñible en Debian tamén fai isto, e non instalará manualmente paquetes nos intérpretes python de Debian, excepto se se pasa a opción --break-system-packages.

Recomendamos que instale calquera aplicación (ou versión) non empaquetada en Debian mediante **pipx** (do paquete pipx). **pipx** montará un ambiente illado [doutras](https://peps.python.org/pep-0668/) aplicacións e módulos Python do sistema, e usara ese ambiente para instalar a aplicación e as súas dependencias.

Recomendamos, se for posible, que instale calquera módulo e biblioteca (de calquera versión) non empaquetada en Debian nun «virtualenv». Os «virtualenv» pódense crear mediante o módulo venv, parte da «stdlib» de Python (no paquete python3-venv), ou coa ferramenta externa de Python **virtualenv** (no paquete virtualenv). Por exemplo, no canto de usar **pip install --user** *foo* poderíase executar **mkdir -p ~/.venvs && python3 -m venv ~/.venvs/***foo* **&& ~/.venvs/***foo***/bin/python -m pip install** *foo* para instalar foo nun virtualenv propio.

Consulte /usr/share/doc/python3.11/README.venv para máis información.

#### **5.2.3 Compatibilidade limitada para a codificación/descodificación de vídeo acelerada por hardware en VLC**

<span id="page-34-3"></span>O reprodutor de vídeo VLC é compatible coa codificación e descodificación de vídeo por hardware mediante VA-API e VDPAU. Porén a compatibilidade con VA-API está ligada á versión de FFmpeg. E como FFmpeg foi actualizado á rama 5.x a VA-API de VLC tívose que desactivar. Aqueles usuarios cuxas tarxetas gráficas teñan compatibilidade nativa con VA-API (por exemplo as tarxetas gráficas de Intel e AMD) pode que noten un pico de uso do procesador durante a reprodución e codificación de vídeo.

Aos usuarios de tarxetas gráficas con compatibilidade nativa con VDPAU (por exemplo, NVIDIA cos controladores non libres) non lles afectará este problema.

A compatibilidade con VA-API e VDPAU pódese comprobar con **vainfo** e **vdpauinfo** (en cadanseu paquete do mesmo nome).

# **5.2.4 systemd-resolved foi separado a un novo paquete**

<span id="page-35-7"></span><span id="page-35-0"></span>O novo paquete systemd-resolved xa non se instalará automaticamente ao actualizar. Se estaba a usar o servizo **systemd-resolved** terá que instalar o paquete manualmente tras actualizar, e lémbrese de que ate que se instale a resolución DNS pode que non funcione, ao non estar o servizo presente no sistema. Instalar este paquete daralle o control de /etc/resolv.conf a systemd-resolved automaticamente. Para máis información sobre systemd-resolved consulte a documentación oficial (https:// www.freedesktop.org/software/systemd/man/systemd-resolved.service.html). Tamén teña en conta que systemd-resolved non era, nin é, o servizo de resolución DNS predeterminado de Debian. Se non está a usar systemd-resolved non precisa facer nada.

### **5.2.5 systemd-boot foi separado a un novo paquete**

<span id="page-35-1"></span>O novo paquete systemd-boot xa non se instalará automaticamente ao actualizar. Se estaba a usar **systemd-boot** terá que instalar o paquete manualmente, e ate que o faga usarase a versión anterior de systemd-boot para iniciar o sistema. Instalar este paquete tamén configurará systemd-boot coma o sistema de arranque da máquina. O sistema de arranque predeterminado en Debian segue a ser GRUB. Se non está a usar systemd-boot non precisa facer nada.

# **5.2.6 systemd-journal-remote xa non usará GnuTLS**

<span id="page-35-2"></span>Os servizos opcionaissystemd-journal-gatewayd (https://www.freedesktop.org/software/systemd/ man/systemd-journal-remote.service.html#--trust=) e systemd-journal-remote (https: //www.freedesktop.org/software/systemd/man/systemd-journal-gatewayd.service. html#--trust=) xa non se compilarán con GnuTLS, o que fai que xa non se use o parámetro --trust. Se se intenta usar sal[tará un fallo.](https://www.freedesktop.org/software/systemd/man/systemd-journal-remote.service.html#--trust=)

# **5.2.7 Moitas modificacións a adduser en bookworm**

Realizáronse varios cambios en adduser. O máis prominente é que --disabled-password e --disabled-login xa son practicamente equivalentes. Para máis información consulte /usr/share/doc/adduser/ NEWS.Debian.gz.

# <span id="page-35-3"></span>**5.2.8 Nomeamento previsible das interfaces de rede de Xen**

<span id="page-35-4"></span>A lóxica previsible de nomeamento que usa systemd para as interfaces de rede foi estendida para xerar nomes estables da información dos dispositivos do «netfront» de Xen. Isto fai que, a diferenza do antigo método de deixar que o núcleo escolla os nomes, agora as interfaces teñen nomes estables, da forma enX*nº*. Lembre de adaptar o seu sistema antes de reiniciar tras a actualización. Para máis información consulte a páxina wiki NetworkInterfaceNames(https://wiki.debian.org/NetworkInterfaceNames# bookworm-xen).

# **5.2.9 [Cambios en como dash interp](https://wiki.debian.org/NetworkInterfaceNames#bookworm-xen)reta o acento circunflexo**

**dash**, que é o intérprete de ordes /bin/sh por omisión en Debian, a partir de agora tomará o acento circunflexo (^) coma un carácter literal, como se indica na normativa POSIX. Isto implica que en bookworm  $\lceil \text{O}-9 \rceil$  non é "sen incluír do 0 ao 9", se non que agora significa "de 0 ao 9 e o  $\sim$ ".

# <span id="page-35-5"></span>**5.2.10 netcat-openbsd é compatible con socket abstractos**

A ferramenta netcat para ler e enviar datos a través da rede xa é compatible con socket abstractos (https://manpages.debian.org//bookworm/manpages/unix.7.html#Abstract\_sockets) e xa os usa por omisión nalgúns casos.

<span id="page-35-6"></span>Por omisión netcat está no paquete netcat-traditional. Pero se está a usar o netcat de netcat-openbsd cun socket AF\_UNIX aplícase o novo predeterminado. Neste caso [a opción](https://manpages.debian.org//bookworm/manpages/unix.7.html#Abstract_sockets) -U de **nc** interpretará como que pide un socket abstracto, no canto dun ficheiro normal, se o parámetro empeza por @. Isto pode representar un perigo por que xa non se poden usar os permisos do sistema de ficheiros para controlar o acceso ao socket abstracto. Para seguir usando un ficheiro que empece por @ meta antes un ./ ou especifique a ruta absoluta.

# **5.3 Obsolescencia e deprecación**

# <span id="page-36-4"></span>**5.3.1 Paquetes obsoletos importantes**

<span id="page-36-0"></span>Esta é unha lista dos paquetes obsoletos que se consideran importantes (véxase Section 4.8 para a definición).

<span id="page-36-1"></span>A lista de paquetes obsoletos inclúe:

- O paquete libnss-ldap foi eliminado de bookworm. As súas funcionalidad[es at](#page-27-1)oparanse nos paquetes libnss-ldapd e libnss-sss.
- O paquete libpam-ldap foi eliminado de bookworm. O sucesor de libpam-ldap é libpam-ldapd.
- O paquete fdflush foi eliminado de bookworm. No seu lugar use a orde **blockdev --flushbufs** do paquete util-linux.
- Eliminouse o paquete libgdal-perl de bookworm por que a interface de Perl para GDAL xa non recibe apoio dos seus autores. Se precisa da interface de Perl para GDAL pode migrar á interface FFI do paquete Geo::GDAL::FFI dispoñible en CPAN. Porén, terá que compilar os seus propios binarios, tal coma se indica na páxina wiki de BookwormGdalPerl (https://wiki.debian. org/BookwormGdalPerl).

# **5.3.2 Compoñentes depreca[dos para bookworm](https://wiki.debian.org/BookwormGdalPerl)**

Na seguinte versión de Debian 13 (alcumada trixie) quitáronse algunhas características. Os usuarios terán que migrar a outras alternativas para evitar problemas ao actualizaren a Debian 13.

<span id="page-36-2"></span>Isto inclúe as seguintes características:

- O desenvolvemento do servizo «NSS» gw\_name rematou en 2015. Por mor diso pode que o paquete asociado, libnss-gw-name, sexa eliminado nunha versión de Debian futura. Os desenvolvedores orixinais suxiren como alternativa libnss-myhostname.
- dmraid leva dende o 2010 sen recibir actualizacións dos autores orixinais, e en Debian só recibe actualizacións de mantemento. bookworm será a última versión que o conteña. Se estaba a usar dmraid empece a buscar alternativas.
- request-tracker4 foi substituído por request-tracker5 para esta versión, e será eliminado en futuras versións. Recomendámoslle que migre de request-tracker4 a request-tracker5 mentres dure esta versión.
- A suite isc-dhcp foi declarada obsoleta (https://www.isc.org/blogs/isc-dhcp-eol/) polo ISC (https://www.isc.org/). Na wiki de Debian (https://wiki.debian.org/) hai unha listaxe de alternativas. As páxinas cliente DHCP (https://wiki.debian.org/DHCP\_ Client) e servidor DHCP (https://wiki.debian.org/DHCP\_Server) teñen listaxes actualizadas. Se usa NetworkManager ou [syst](https://www.isc.org/blogs/isc-dhcp-eol/)emd-networkd pode eliminar o paquete isc-dhcp-client sen [prob](https://www.isc.org/)lemas, ámbolos dous teñen a súa v[ersión propia. Se](https://wiki.debian.org/) está a usar o paquete ifupdown pode probar con udhcpc coma substituto. O IS[C recomenda o](https://wiki.debian.org/DHCP_Client) paquete Kea coma alternativa para servidores DHC[P.](https://wiki.debian.org/DHCP_Server)

O equipo de seguridade seguirá mantendo o paquete isc-dhcp durante o ciclo de vida de bookworm, pero o paquete seguramente non estea dispoñible a partir da seguinte versión estable. Consulte o fallo #1035972 (fin da vida de isc-dhcp) (https://bugs.debian.org/1035972) para máis información.

# **5.4 Fallo[s graves coñecidos](https://bugs.debian.org/1035972)**

<span id="page-36-3"></span>Que Debian saque as novas versións cando estean listas non significa que non teña fallos coñecidos. Parte do proceso de edición consiste en que o Equipo de Edición (ou equipo «Release») seguir os fallos de gravidade seria («serious») ou superior. Pódese atopar no Sistema de Seguimento de Fallos de Debian (https://bugs.debian.org/) un resumo dos fallos (https://bugs.debian.org/ cgi-bin/pkgreport.cgi?users=release.debian.org@packages.debian.org;tag=bookworm-can-defe que foran clasificados para ser ignorados no remate do lanzamento de bookworm. Os seguintes fallos suficientemente notables afectaban a bookworm no momento de sacar esa versión:

<span id="page-38-0"></span>![](_page_38_Picture_407.jpeg)

<span id="page-39-0"></span>![](_page_39_Picture_396.jpeg)

# <span id="page-40-0"></span>**Chapter 6**

# **Máis información en Debian**

#### **6.1 Lecturas recomendadas**

<span id="page-40-1"></span>Ademais destas notas de versión e da guía de instalación (https://www.debian.org/releases/ bookworm/installmanual), ten máis documentación sobre Debian dispoñible no Proxecto de Documentación Debian (DDP en inglés), cuxos obxectivos son a creación de documentación de alta calidade para os usuarios e desenvolvedores de Debian, como por exemplo a Referencia de Debian, a Guía para Novos Mantedores de Deb[ian, as Preguntas F](https://www.debian.org/releases/bookworm/installmanual)recuentes en Debian, e moitas máis. Para máis detalles sobre os recursos existentes consulte a páxina web da Documentación de Debian (https: //www.debian.org/doc/) e a Wiki Debian (https://wiki.debian.org/).

A documentación para os paquetes individuais instálase en /usr/share/doc/*nome-paquete*. Esto pode incluír información de dereitos de autor, detall[es específicos de Debian, e calquera docum](https://www.debian.org/doc/)entación orixinal.

# **6.2 Obter axuda**

<span id="page-40-2"></span>Hai moitas fontes de axuda, consellos e asistencia técnica para os usuarios de Debian, inda que estas só se deberían consultar despois de investigar o problema na documentación dispoñible. Esta sección contén unha corta introdución a estas fontes que poden ser de axuda para os novos usuarios de Debian.

#### **6.2.1 Listas de correo**

<span id="page-40-3"></span>As listas de correo máis importantes para os usuarios de Debian son as listas debian-user (en inglés) e as outras debian-user-*idioma* (para os outros idiomas). Para máis información sobre estas listas e detalles de como subscribirse consulte https://lists.debian.org/. Por favor rebusca nos arquivos para ver se xa existen respostas á túa pregunta e segue as normas de conduta da lista.

#### **6.2.2 Internet Relay C[hat \(IRC\)](https://lists.debian.org/)**

Debian ten unha canle IRC dedicada a dar soporte técnico e axudar aos usuarios de Debian, situada na rede IRC OFTC. Para acceder a esa canle conéctese co seu cliente IRC a irc.debian.org e únase a #debian.

Por favor siga as normas da canle, e respecte aos outros usuarios. Pode consultar as normas na Wiki Debian (https://wiki.debian.org/DebianIRC).

Para máis información sobre OFTC visite a súa páxina (http://www.oftc.net/).

# **[6.3](https://wiki.debian.org/DebianIRC) Informar de erros**

Intentamos facer de Debian un sistema oper[ativo de boa](http://www.oftc.net/) calidade; pero iso non significa que todos os paquetes que distribuímos están totalmente libres de fallos. En conxunción coa filosofía de "desenvolvemento aberto" de Debian, e coma un servizo para os nosos usuarios, compartimos toda a información sobre os fallos atopados no Sistema de Seguimento de Fallos (BTS en inglés). O SSF pódese consultar en https://bugs.debian.org/.

<span id="page-41-0"></span>Se vostede atopa un fallo na distribución, ou nos programas que a forman, informe sobre el para que poida ser arranxado en futuras versións. Informar de fallos require unha dirección de correo-e válida. Pedímosllo para que poidamos seguir os fallos e os desenvolvedores se poidan poñer en contacto cos autores do informe para lles requirir información adicional.

Vostede pode informar dun fallo usando o programa **reportbug** ou manualmente dende o correo-e. Pódese atopar máis información sobre o Sistema de Seguimento de Fallos e sobre como usalo lendo a documentación de referencia (dispoñible en /usr/share/doc/debian se tes instalado paquete doc-debian) ou na rede no Sistema de Seguimento de Fallos (https://bugs.debian.org/).

# **6.4 Colaborar con Debian**

Non necesitas ser un expert[o para colaborar con Debian. M](https://bugs.debian.org/)esmo axudando aos usuarios cos seus problemas nas diferentes listas (https://lists.debian.org/) vostede está contribuíndo á comunidade. Tamén axuda moito identificar (e resolver) problemas relacionados co desenvolvemento da distribución participando na lista (https://lists.debian.org/) de desenvolvemento. Para manter a calidade da distribución Debian, informe dos fallos (https://bugs.debian.org/) e axude aos desenvolvedores a ar[ranxal](https://lists.debian.org/)os. A ferramenta how-can-i-help axudarallee a atopar informes de fallos adecuados nos que traballar. Se se llee da ben escribir podes contribuír de forma máis activa axudando a escribir docume[ntació](https://lists.debian.org/)n (https://www.debian.org/doc/vcs) ou traducindo (https: //www.debian.org/international/[\) documentos exi](https://bugs.debian.org/)stentes á súa lingua.

Se lle chega o tempo poderías xestionar un anaco da colección de Programas Libres dentro de Debian. Axudaríanos moito se a xente adopta ou mantén elementos que a xente quere que se inclúan con Debian. A base de datos Fált[anlles Traballo](https://www.debian.org/doc/vcs) e a base de datos Paquetes Prospectivos (htt[ps://www.](https://www.debian.org/international/)debian. org/devel/wnpp/) conteñen esta información. Se lle interesan grupos específicos entón pode que lle guste contribuír a algún dos subproxectos (https://www.debian.org/devel/#projects) de Debian, que inclúen implementacións a outras arquitecturas e Mesturas Debian Puras (https://wiki. debian.org/DebianPureBlends[\) para grupos de usuarios específicos, e](https://www.debian.org/devel/wnpp/)ntre outros.

Sexa como for, se vostede está traballando na comunidade do software libre de calquera forma, xa for coma usuario, programador[, escritor ou t](https://www.debian.org/devel/#projects)radutor; xa estas axudando a espallar o software libre. Colaborar é divertido e ten beneficios: ademais de axudarlle [a coñecer xente nova po](https://wiki.debian.org/DebianPureBlends)ralle bolboretas no bandullo.

# <span id="page-42-0"></span>**Chapter 7**

# **Glossary**

#### **ACPI**

Interface de Configuración e Enerxía Avanzada

#### **ALSA**

Arquitectura de Son de Linux Avanzada

#### **BD**

Disco Blu-ray

#### **CD**

Disco Compacto

#### **CD-ROM**

Disco Compacto de Memoria de Só Lectura

#### **DHCP**

Protocolo de Configuración Dinámica do Anfitrión

#### **DLBD**

Disco Blu-ray de Dúas Capas

#### **DNS**

Sistema de Nomes de Dominio

#### **DVD**

Disco Dixital Versátil

#### **GIMP**

Programa GNU para a Manipulación de Imaxes

#### **GNU**

GNU Non é Unix

### **GPG**

Gardián da Privacidade GNU

### **LDAP**

Protocolo Lixeiro de Acceso a Cartafoles

#### **LSB**

Base Normalizada de Linux

#### **LVM**

Xestor de Volumes Lóxicos

#### **MTA**

Axente de Transporte de Correo (Servidor de Correo)

#### **NBD**

Dispositivo de Bloques na Rede

#### **NFS**

Sistema de Ficheiros na Rede

#### **NIC**

Tarxeta de Interface de Rede

### **NIS**

Servizo de Información da Rede

# **PHP**

PHP: Preprocesador de Hipertexto

### **RAID**

Conxunto Redundante de Discos Independentes

### **SATA**

Tecnoloxía Avanzada de Conectores en Serie

### **SSL**

Capa de Conectores Segura

#### **TLS**

Seguridade da Capa de Transporte

### **UEFI**

Interface Unificade e Extensible de Microcódigo

#### **USB**

Bus en Serie Universal

### **UUID**

Identificador Único Universal

### **WPA**

Acceso a Wi-Fi Protexido

# <span id="page-44-0"></span>**Appendix A**

# **Xestionar o seu sistema bullseye antes de actualizar**

Este apéndice contén información sobre como asegurarse de que se poden instalar ou actualizar paquetes bullseye antes de actualizar a bookworm.

# **A.1 Actualizando o seu sistema bullseye**

Isto non é distinto de calquera outra actualización de bullseye que xa fixera. A única diferenza é que primeiro precisa asegurarse de que a súa lista de paquetes inda contén referencias a bullseye, tal coma se explica en Section A.2.

<span id="page-44-1"></span>Se actualiza o seu sistema usando un servidor espello, el mesmo xa se actualizará automaticamente á última versión maior bullseye.

# **A.2 Compro[ba](#page-44-2) os seus ficheiros de fontes APT**

<span id="page-44-2"></span>Se calquera das liñas nos seus ficheiros de fontes APT (véxase sources.list(5) (https://manpages. debian.org//bookworm/apt/sources.list.5.html)) contén referencias a "stable", é que xa apunta a bookworm. Isto pode non ser o que vostede quere, se non estás listo para a actualización. Se xa executou **apt update** inda pode volver sen problemas seguindo os pasos seguintes.

Se tamén instalou paquetes dende bookworm xa non ten senti[do que instale p](https://manpages.debian.org//bookworm/apt/sources.list.5.html)aquetes dende bullseye. Nese caso ten que decidir vostede se queres continuar ou non. É posible volver a unha versión anterior dos paquetes, pero iso non se trata neste documento.

Como superusuario, abra o ficheiro de fontes de APT necesario (por exemplo /etc/apt/sources. list) co seu editor de texto favorito e comprobe se todas as liñas que comecen con deb http:, deb https:, deb tor+http:, deb tor+https:, URIs: http:, URIs: https:, URIs: tor+http: ou URIs: tor+https: fan referencia a "stable". Se atopa algunha cambie stable por bullseye.

Se ten algunha liña que comece por deb file: ou URIs: file: deberá comprobar vostede se a localización á que se refiren contén un arquivo bullseye ou bookworm.

#### IMPORTANT

Non cambie ningunha liña que comece por deb cdrom: ou URIs: cdrom:. Facer iso invalidaría a liña e tería que executar de novo **apt-cdrom**. Non se asuste se unha liña cdrom: fai referencia a "unstable". Inda que pode parecerlle estraño, isto é normal.

Se fixo algún cambio, garde o ficheiro e execute

para actualizar a lista de paquetes.

<sup>#</sup> apt update

# <span id="page-45-0"></span>**A.3 Performing the upgrade to latest bullseye release**

To upgrade all packages to the state of the latest point release for bullseye, do

# apt full-upgrade

# <span id="page-45-1"></span>**A.4 Eliminar ficheiros de configuración obsoletos**

Antes de actualizar o seu sistema a bookworm, recomendamoslle borrar os ficheiros de configuración vellos (por exemplo os ficheiros \*.dpkg-{new,old} en /etc) do sistema.

# **Appendix B**

# **Contribuíntes das Notas da Versión**

Moita xente axudou coas notas da versión, incluíndo entre eles

Adam D. Barratt, Adam Di Carlo, Andreas Barth, Andrei Popescu, Anne Bezemer, Bob Hilliard, Charles Plessy, Christian Perrier, Christoph Berg, Daniel Baumann, David Prévot, Eddy Petrișor, Emmanuel Kasper, Esko Arajärvi, Frans Pop, Giovanni Rapagnani, Gordon Farquharson, Hideki Yamane, Holger Wansing, Javier Fernández-Sanguino Peña, Jens Seidel, Jonas Meurer, Jonathan Nieder, Joost van Baal-Ilić, Josip Rodin, Julien Cristau, Justin B Rye, LaMont Jones, Luk Claes, Martin Michlmayr, Michael Biebl, Moritz Mühlenhoff, Niels Thykier, Noah Meyerhans, Noritada Kobayashi, Osamu Aoki, Paul Gevers, Peter Green, Rob Bradford, Samuel Thibault, Simon Bienlein, Simon Paillard, Stefan Fritsch, Steve Langasek, Steve McIntyre, Tobias Scherer, victory, Vincent McIntyre, e W. Martin Borgert. Este documento foi traducido a moitos idiomas. Estámoslle moi agradecidos aos tradutores!

Traducido ao galego por: Pablo «parodper»

# **Index**

#### **A**

Apache, 4

#### **B**

Bash, 4 BIND, 4

### **C**

Crypt[se](#page-9-2)tup, 4

#### **D**

DocBook XML, 2

### **E**

Exim, 4

# **G**

GCC, 4 GIMP, [4](#page-9-2) GNOME, 4 GNUcash, 4 GnuP[G,](#page-9-2) 4

# **I**

Inkscape, [4](#page-9-2)

### **K**

KDE, 4

### **L**

LibreOffice, 4 LXDE[,](#page-9-2) 4 LXQt, 4

#### **M**

Maria[DB](#page-9-2), 4 MATE[,](#page-9-2) 4

# **N**

Nginx, 4

# **O**

OpenJDK, 4 OpenS[SH](#page-9-2), 4 OpenSSL, 4

# **P**

packages addu[ser](#page-9-2), 30 akonadi-backend-mysql, 33 apt, 2 , 15 apt-listchanges, 19 aptitude, [12](#page-35-7) , 18 astap, 5 chro[n](#page-7-1)y, [23](#page-20-3) cups, 26 dblatex, [2](#page-17-5) debia[n-g](#page-10-3)oodi[es,](#page-23-1) 18 debia[n-](#page-31-3)[ker](#page-28-5)nel-handbook, 21

debian-security-support, 28 dmraid, 31 doc-debian, 36 docbook-xsl, 2 dpkg, 1 elpa-ma[rkd](#page-36-4)[own](#page-41-0)-toc, 34 fcitx, 24 fcitx5, 24 fdflus[h,](#page-6-3) 31  $g++12, 33$ ganet[i,](#page-29-3) 34 git-da[emo](#page-29-3)n-run, 33 gpgv1, [13](#page-36-4) groonga-b[in,](#page-38-0) 33 grub, 2[6](#page-39-0) grub-efi-amd64, [33](#page-38-0) grub-e[mu,](#page-18-6) 33 grub-pc, 33 grub2[-co](#page-31-3)mm[on,](#page-38-0) 33 how-can-i-help, [36](#page-38-0) ifupdown, [31](#page-38-0) initramf[s-to](#page-38-0)ols, [10](#page-38-0) , 21 iptables, 33 isc-dhcp, 31 isc-dhcp-cl[ien](#page-36-4)t, [31](#page-15-6) itstool, 33 Kea, 31 kexec-to[o](#page-38-0)[ls,](#page-36-4) 34 libcrypt1, 28 libgdal[-per](#page-38-0)l, 31 libns[s-g](#page-36-4)w-name, 31 libnss-ldap, [31](#page-39-0) libnss-lda[pd,](#page-33-4) 31 libnss-myho[stname,](#page-36-4) 31 libnss-sss, 31 libpam-ldap, [3](#page-36-4)1 libpam-ldapd, [31](#page-36-4) libphp8.2-embed, 3[4](#page-36-4) libreoffice[-co](#page-36-4)re, 34 linux-image-[\\*,](#page-36-4) 21 linux-image-a[md6](#page-36-4)[4,](#page-39-0) 21 linux-source, 21 localepurge, 18 logcheck, 25 logcheck-data[base](#page-26-4), [25](#page-26-4) manpages-có[d. i](#page-26-4)dioma, 5 mariadb-clie[nt,](#page-23-1) 24 mariadb-[clie](#page-30-2)nt-10.5, 24 mariadb-server, 24 mariadb-server-10.[5,](#page-30-2) 2[4](#page-10-3) mate-desktop-e[nvir](#page-29-3)o[nm](#page-29-3)ent, 27 monit, 18 netcat-openbsd, [30](#page-29-3) netcat-traditional, 30 Netwo[rkM](#page-23-1)anager, 31 ntp, 23

ntpsec, 23 nvidia-driver, 34 openjdk-17-jre-headless, 34 openntpd, 23 openvl[bi,](#page-28-5) 5 orca, 27 pipx, 29 planetary-[syst](#page-28-5)em-stacker, [5](#page-39-0) polkitd-p[kla](#page-10-3), 27 popu[lari](#page-32-3)ty-contest, 18 pupp[et,](#page-34-4) 24 puppet-agent, 24 puppet-mast[er,](#page-32-3) 23 puppetdb, 24 puppets[erv](#page-29-3)er, 23 pypy3, 29 python-is-pyt[ho](#page-29-3)[n3](#page-28-5), 34 python3-e[xtin](#page-29-3)ction, 5 python3-pip, [29](#page-28-5) python[3-sn](#page-34-4)cosmo, 5 python3-specreduc[e,](#page-39-0) 5 python3-sunpy, 5 python3-syn[pho](#page-34-4)t, [5](#page-10-3) python3-venv, 29 python3-yade, [34](#page-10-3) python3-yt, 5 python3.11, 29 release-notes, [1](#page-34-4) request-tracke[r4,](#page-39-0) 31 request-trac[ke](#page-10-3)r5, 31 rsyslog, 25 , [26](#page-34-4) shiny-server, [5](#page-6-3) software-properti[es-q](#page-36-4)t, 34 src:fuse3, 33 src:glue[gen](#page-30-2)[2,](#page-31-3) 33 src:golang-gi[th](#page-10-3)ub-pin-t[ftp,](#page-39-0) 33 src:grub2, 33 src:guestf[s-to](#page-38-0)ols, 33 src:linux, 34 src:llvm-defa[ults](#page-38-0), 34 src:syslinu[x,](#page-38-0) 34 sylpheed, 34 synaptic, [12](#page-39-0) system-config-pri[nte](#page-39-0)r, 34 systemd, 5, [30](#page-39-0) systemd-b[oot](#page-39-0), 30 systemd-[netw](#page-17-5)orkd, 31 systemd-resolved, 30 systemd-[ti](#page-10-3)[mesync](#page-35-7)d, 2[3](#page-39-0) tinc, 11 topcat, 5 u-boot-sunxi, 34 udev, 21 udhc[pc,](#page-16-4) 31 upgrad[e-](#page-10-3)repo[rts,](#page-39-0) 1 util-linux, 31 virtua[len](#page-26-4)v, 29 whitedu[ne,](#page-36-4) 34 xenstore-u[tils](#page-36-4), 3[4](#page-6-3)

xmlroff, 2 xsltproc, 2 youtube-dl, 24 yt-dlp, 2[4](#page-7-1) Perl, 4 PHP, 4 Postfix, 5 Post[gre](#page-9-2)SQL, <mark>[5](#page-29-3)</mark> **S** Syste[m](#page-9-2)[d,](#page-10-3) 5 **X** Xfce, 4